# **คู่มือการใช้บริการ**

# **MTL Portfolio Management**

# **บท MTL Click**

Ver. 1.1 13.02.2024

> 1113.1 mtl **MUANG THAI LIFE**

**Internal use only**

#### สิ่งที่เปลี่ยนแปลงในเมนู My Portfolio หลังจาก update version MTL Click Version 6.03

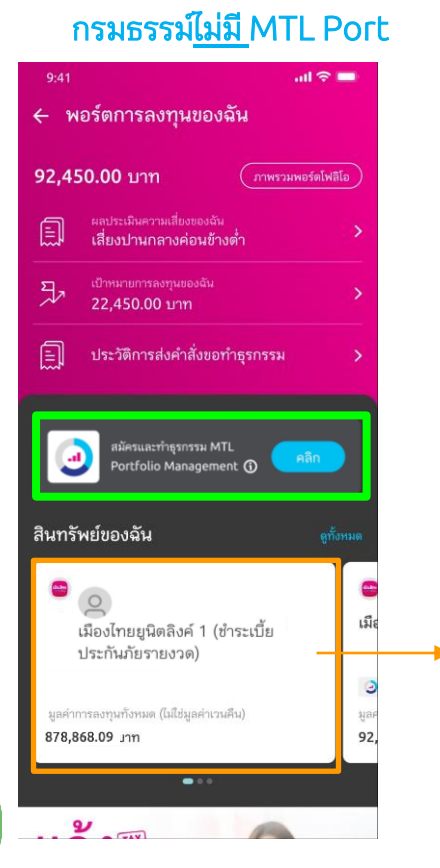

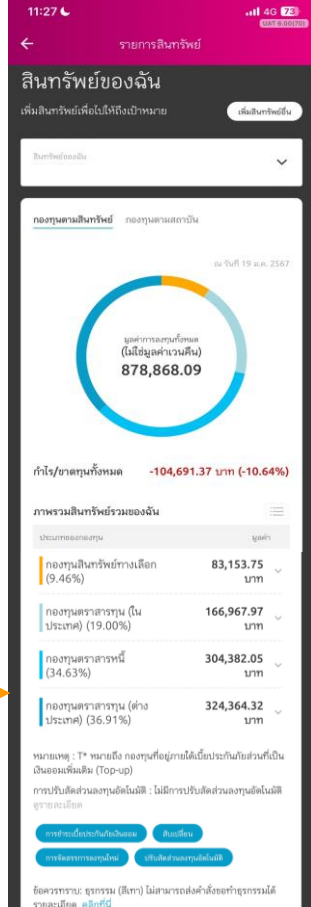

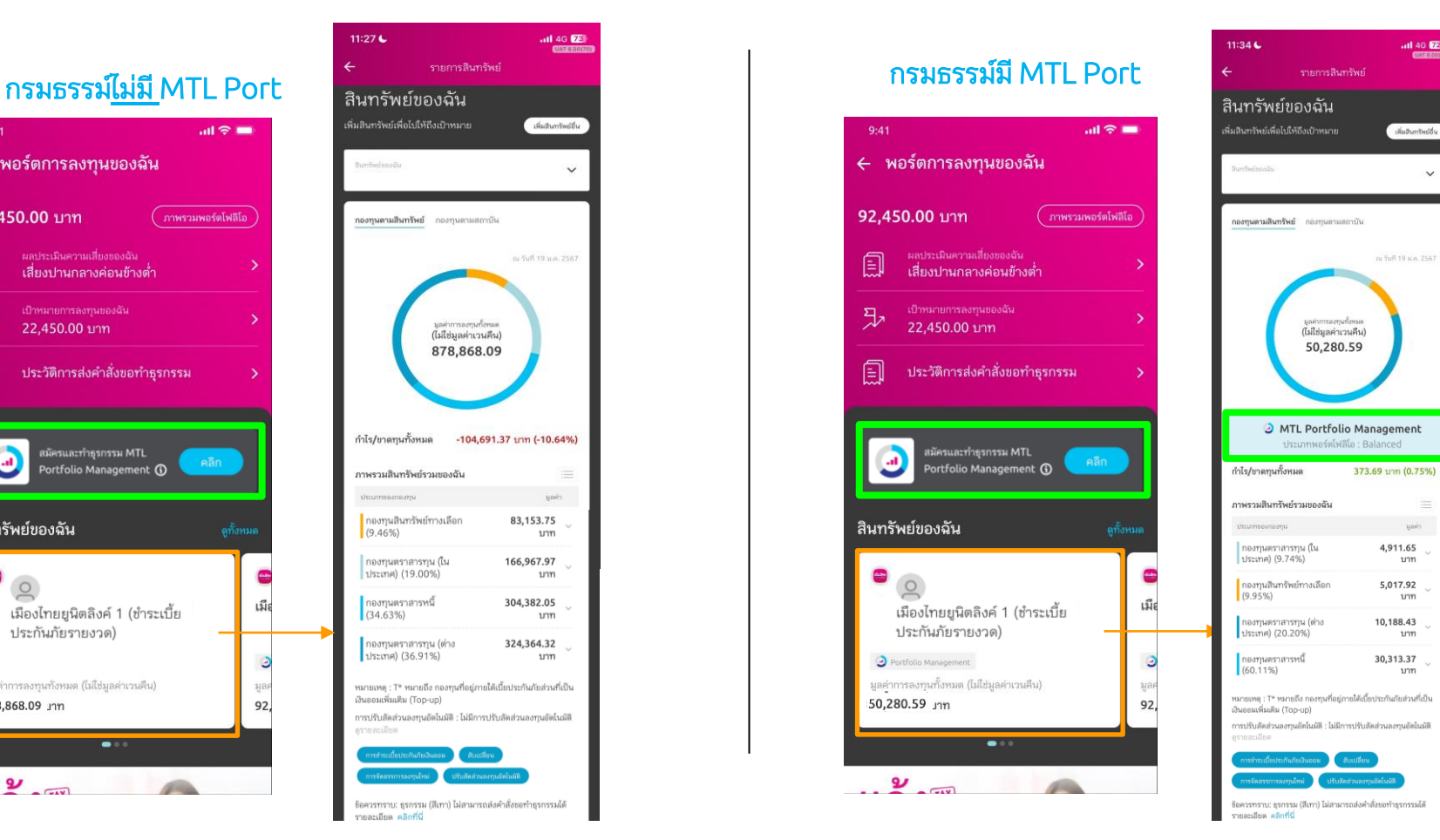

 $ul$  4G  $E$ 

**CONTRACTOR** 

 $\ddot{\phantom{1}}$ 

uarin

บาท

บาท

บาท

unn

#### **MTL Click MTL Portfolio Management**

ลูกค้าสามารถสมัครและทำธุรกรรม บริการ MTL Portfolio Management ผ่าน MTL Click

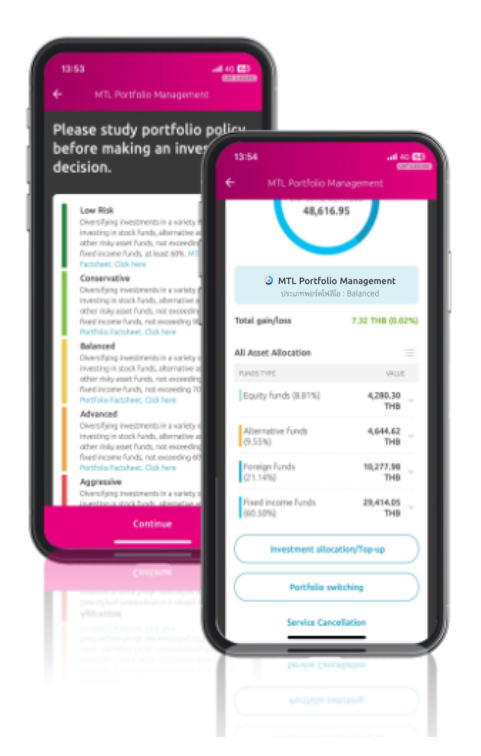

- 1. การสมัครรับบริการ (Register)
- การจ่ายเบี้ย Top Up  $2.$
- การสับเปลี่ยน (Portfolio Switching)  $\overline{3}$ .
- 4. การยกเลิกรับบริการ (Cancellation)

#### ้เริ่มใช้บริการได้ ภายในเดือนกุมภาพันธ์ 2024

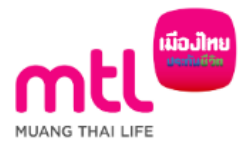

#### การรับบริการ MTL Portfolio Management

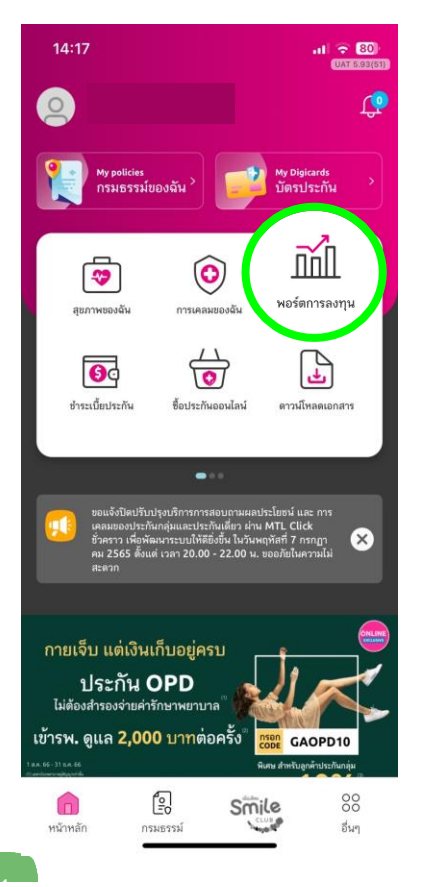

4 1. เลือก "พอร์ตการลงทุน" 2. เลือก "คลิก"

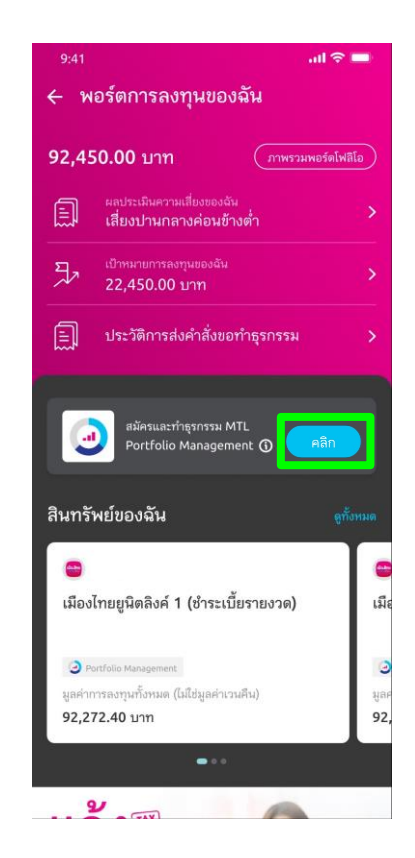

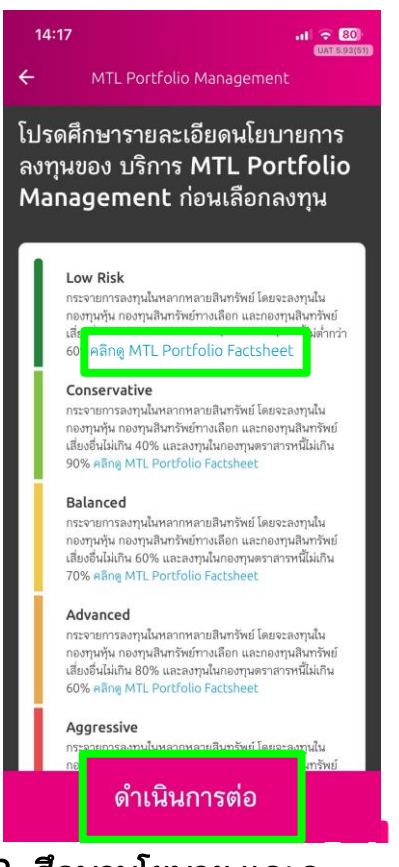

3. ศึกษานโยบาย และดู รายละเอียด MTL Fact Sheet

้<br>เ<mark>มืองไทย</mark>

### การรับบริการ MTL Portfolio Management

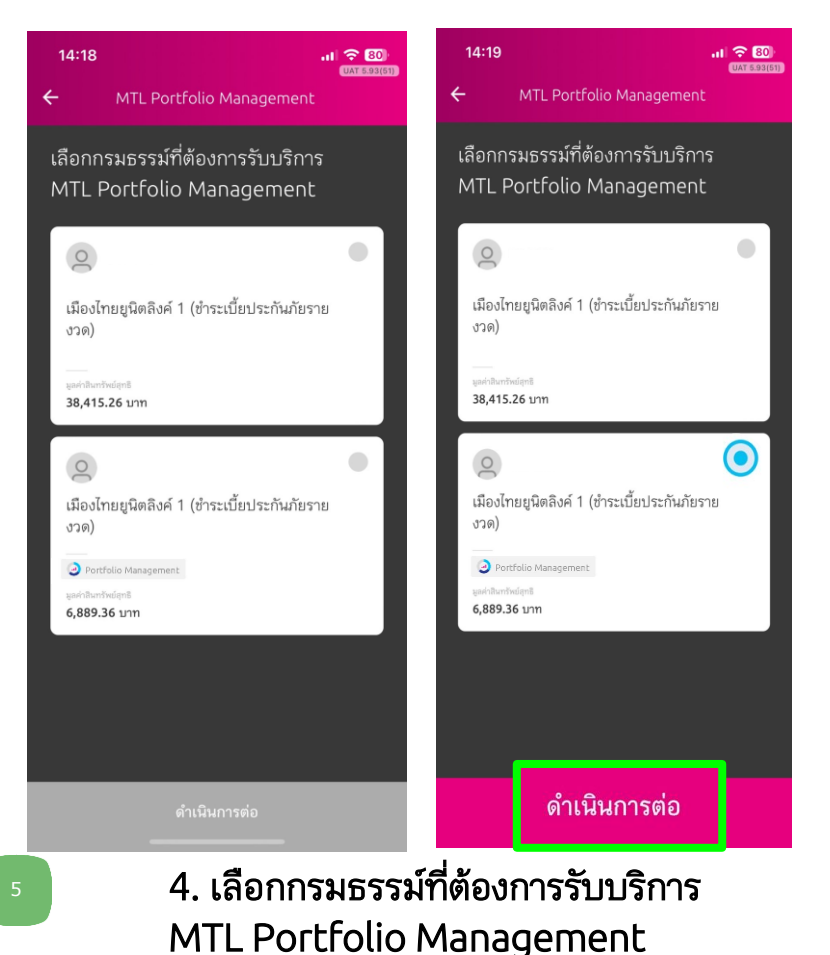

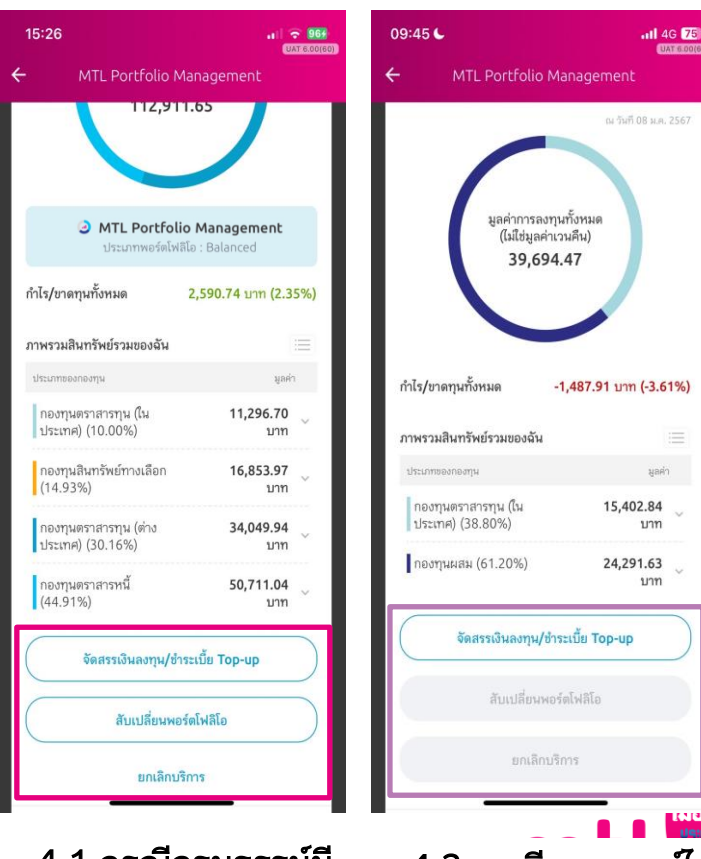

ี 4.1 กรณกรมธรรมม MTL Port อยู่แล้ว

4.2 กรณีกรมธรรม์ไม่มี MTL Port

## 1. จัดสรรเงินลงทุน และ/หรือ Top-up (สมัครบริการ MTL Portfolio Management)

## 1.1 จัดสรรเงินลงทุนอย่างเดียว (ไม่ Top-up) 1.2 จัดสรรเงินลงทุน และ/หรือ Top-up

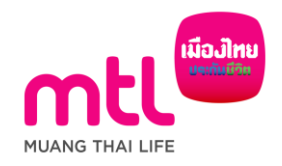

### 1. จัดสรรเงินลงทุน และ/หรือ Top-up (สมัครบริการ MTL Portfolio Management)

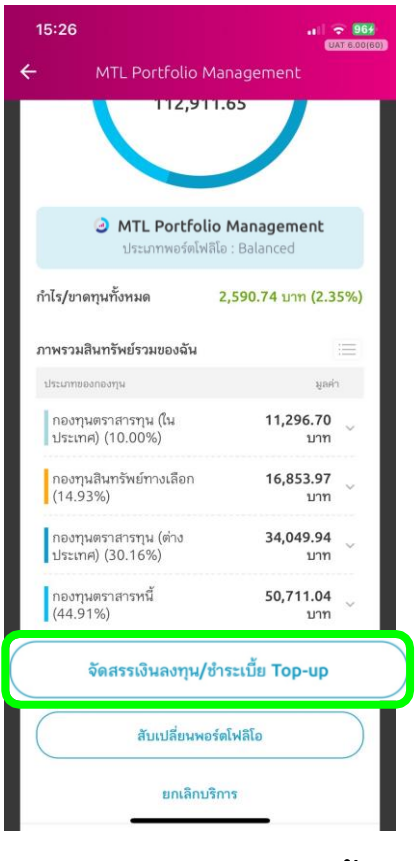

1. เลือก "จัดสรรเงินลงทุน/ชำระเบี้ย Top-up" 2. เลือก "ดำเนินการต่อ" 3. เลือก "ตกลง"

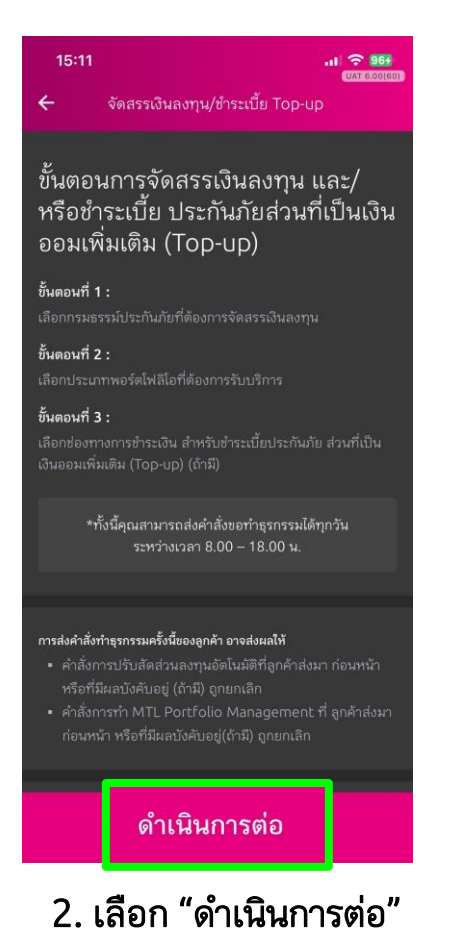

 $|| \approx 964$ 15:11 การส่งคำสั่งทำธุรกรรมครั้งนี้ของ ลกค้าอาจส่งผลให้ 1. คำสั่งการปรับสัดส่วนลงทนอัตโนมัติที่ลกค้าส่งมา ก่อนหน้า หรือที่มีผลบังคับอยู่ (ถ้ามี) ถูกยกเลิก 2. คำสั่งการทำ MTL Portfolio Management ที่ ลูกค้าส่งมาก่อนหน้า หรือที่มีผลบังคับอยู่ (ถ้ามี) ถูก ยกเลิก ตกลง

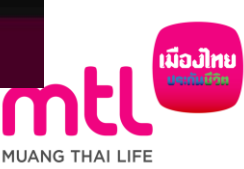

### 1. จัดสรรเงินลงทุน และ/หรือ Top-up (สมัครบริการ MTL Portfolio Management)

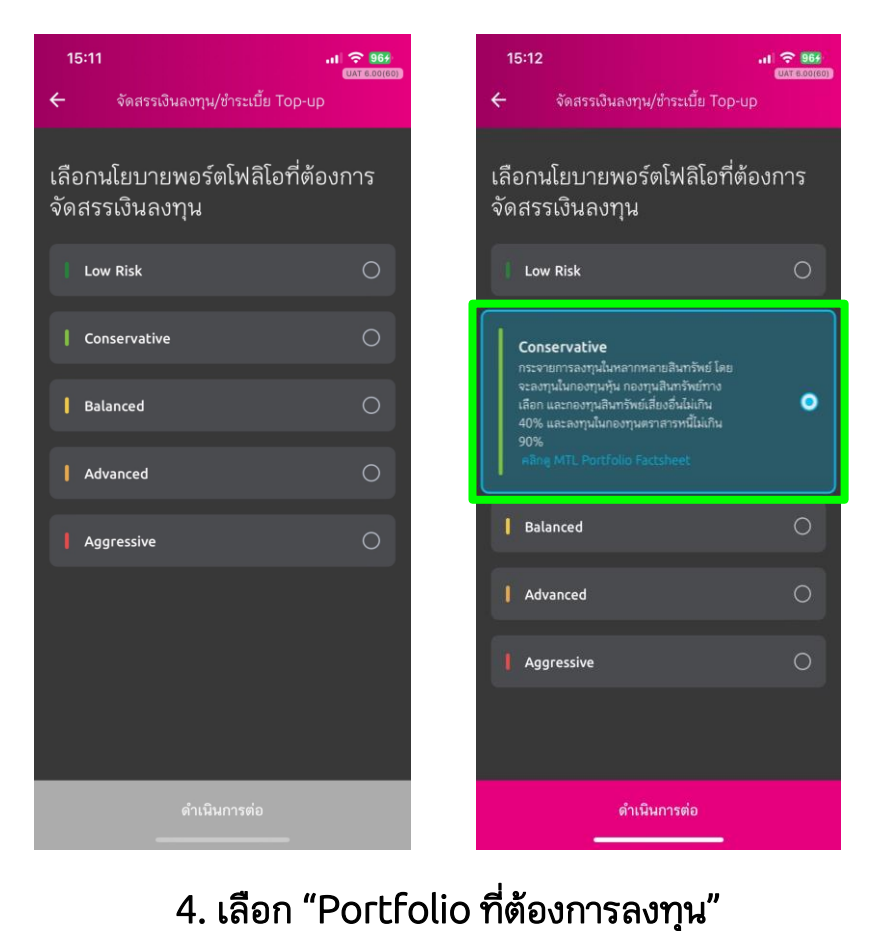

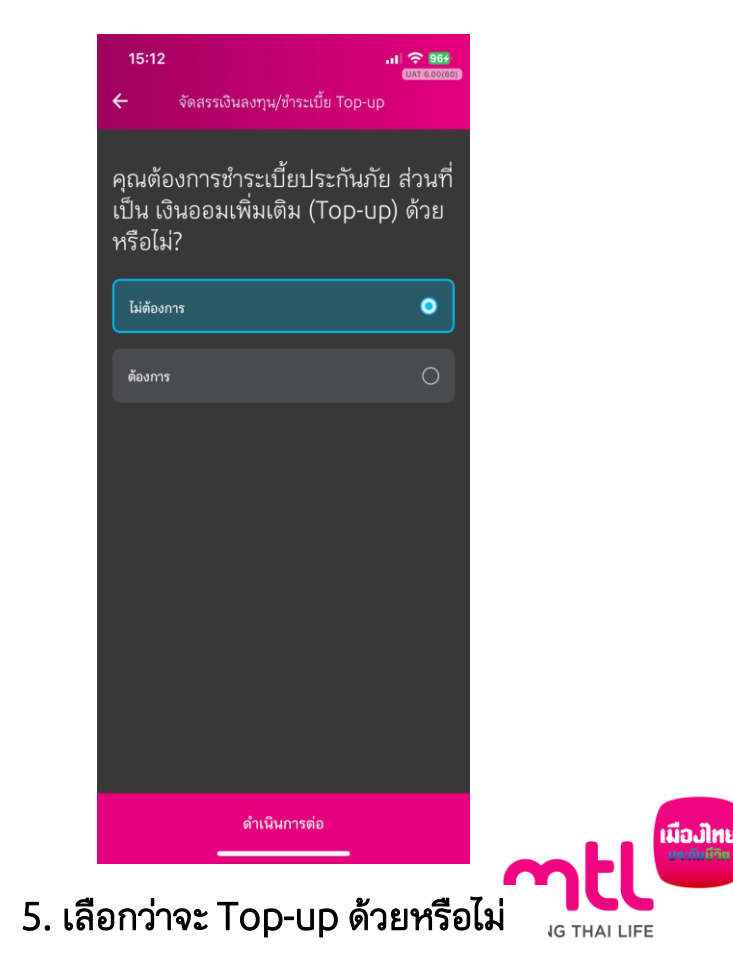

#### 1.1 จัดสรรเงินลงทุนอย่างเดียว (ไม่ Top-up)

15:12  $117.968$ **UAT 6 00/60** จัดสรรเงินลงทน/ชำระเบี้ย Top-up ้คุณต้องการชำระเบี้ยประกันภัย ส่วนที่ ้เป็น เงินออมเพิ่มเติม (Top-up) ด้วย หรือไม่? ไม่ต้องการ  $\bullet$ ต้องการ ดำเนินการต่อ

1. เลือก "ไม่ต้องการ Top-up"

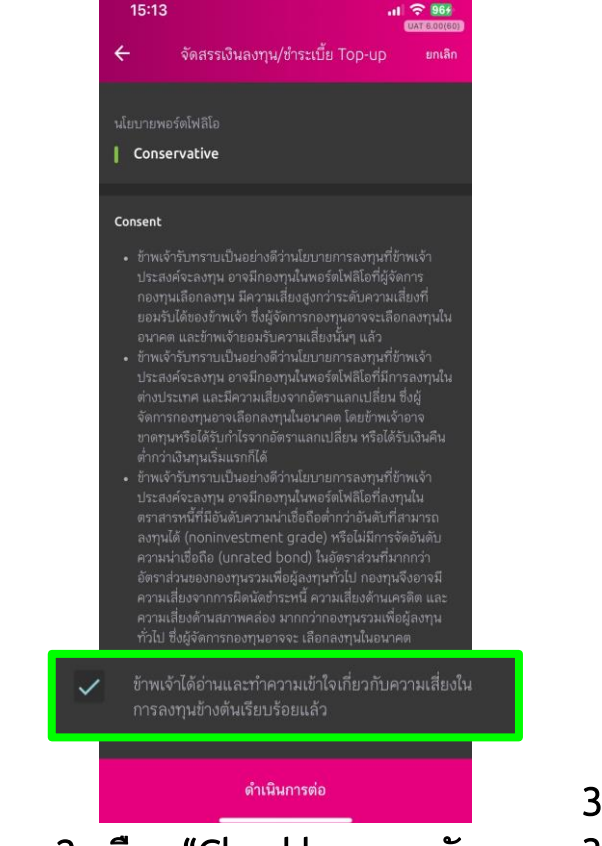

2. เลือก "Checkbox ยอมรับ ความเสี่ยงในการลงทุน"

"คุณสามารถทำธุรกรรมได้วันละ 1 ครั้ง ทั้งนี้ หากคุณทำรายการ หลังเวลา 15.00 น.การทำรายการและข้อมูลจะเป็นของวันทำการ ถัดไป" การมอบอำนาจและยินยอมของผู้เอาประกัน/ผู้ขอ เอาประกันภัย  $\checkmark$ ข้าพเจ้าในฐานะผู้เอาประกันภัย/ผู้ขอเอาประกันภัย/ผู้ให้ ความยินยอมในฐานะผู้แทนโดยชอบธรรม/ผู้ใช้อำนาจ ปกครองของผู้เอาประกันภัยหรือของผู้ขอเอาประกันภัย ขอมอบอำนาจและยินยอมให้บริษัทขดำเนินการบริหาร พอร์ตการลงทุนตามสัญญาประกันภัยนี้โดยข้าพเจ้ารับ ทราบและยอมรับเงื่อนไขทั้งหมดตามบริการ MTL Portfolio Management คำเตือนสำหรับผู้ลงทุน กรณีท่านเป็นบุคคลธรรมดาที่มีอายุตั้งแต่ 60 ปีขึ้นไป หรือมีความรู้ ทางการเงินหรือการลงทุนอย่างจำกัด หรือไม่มีประสบการณ์การ ลงทุน/ไม่มีประสบการณ์การใช้กรมธรรม์ประกันภัย หรือมีข้อจำกัด ในการสื่อสารหรือการตัดสินใจ โปรดศึกษาข้อมูลในหนังสือชี้ชวน และทำความเข้าใจในรายละเอียดความค้มครอง เงื่อนไขและความ เสี่ยงก่อนตัดสินใจลงทุน/ทำรายการทุกครั้ง หากดำเนินการแล้ว กรุณากด "ฉันตกลงและยอมรับในเงื่อนไข" ข้าพเจ้าได้อ่านและทำความเข้าใจข้อตกลงและเงื่อนไข รวม  $\checkmark$ ถึงคำเตือนสำหรับผู้ลงทุนเรียบร้อยแล้ว ฉันตกลงและยอมรับในเงื่อนไข 3. เลือก Checkbox 3.1 การมอบอำนาจและยินยอมของผู้เอาประกัน

การลงทุนมีความเสี่ยง ผู้ลงทุนควรอ่านและทำความเข้าใจลักษณะ ึกองทุน เงื่อนไขผลตอบแทน และความเสี่ยงก่อนตัดสินใจลงทุน

.3.2 ทำความเข้าใจข้อตกลงและเงื่อนไข

#### 1.1 จัดสรรเงินลงทุนอย่างเดียว (ไม่ Top-up)

การลงทนมีความเสี่ยง ผัลงทนควรอำนและทำความเข้าใจลักษณะ ทองทุน เงื่อนไขผลตอบแทน และความเสี่ยงก่อนตัดสินใจลงทุน "คุณสามารถทำธุรกรรมได้วันละ 1 ครั้ง ทั้งนี้ หากคุณทำรายการ หลังเวลา 15.00 น.การทำรายการและข้อมูลจะเป็นของวันทำการ ถัดไป" การมอบอำนาจและยินยอมของผู้เอาประกัน/ผู้ขอ เอาประกันภัย ข้าพเจ้าในฐานะผู้เอาประกันภัย/ผู้ขอเอาประกันภัย/ผู้ให้ ความยินยอมในฐานะผู้แทนโดยชอบธรรม/ผู้ใช้อำนาจ ข้าพเจ้ารับทราบและเข้าใจข้อมลของพอร์ตโฟ ลิโอที่บริษัท แนะนำตามระดับความเสี่ยงของ ข้าพเจ้าก่อนตัดสินใจลงทน กรณีท่านเป็นบุคคลธรรมดาที่มีอายุตั้งแต่ 60 ปีขึ้นไป หรือมีความรู้ ทางการเงินหรือการลงทุนอย่างจำกัด หรือไม่มีประสบการณ์การ ลงทน/ไม่มีประสบการณ์การใช้กรมธรรม์ประกันภัย หรือมีข้อจำกัด ในการสื่อสารหรือการตัดสินใจ โปรดศึกษาข้อมูลในหนังสือชี้ชวน และทำความเข้าใจในรายละเอียดความคุ้มครอง เงื่อนไขและความ เสี่ยงก่อนตัดสินใจลงทุน/ทำรายการทุกครั้ง หากดำเนินการแล้ว กรณากด "ฉันตกลงและยอมรับในเงื่อนไข" ข้าพเจ้าได้อ่านและทำความเข้าใจข้อตกลงและเงื่อนไข รวม ถึงคำเดือนสำหรับผู้ลงทุนเรียบร้อยแล้ว ฉันตกลงและยอมรับในเงื่อนไข

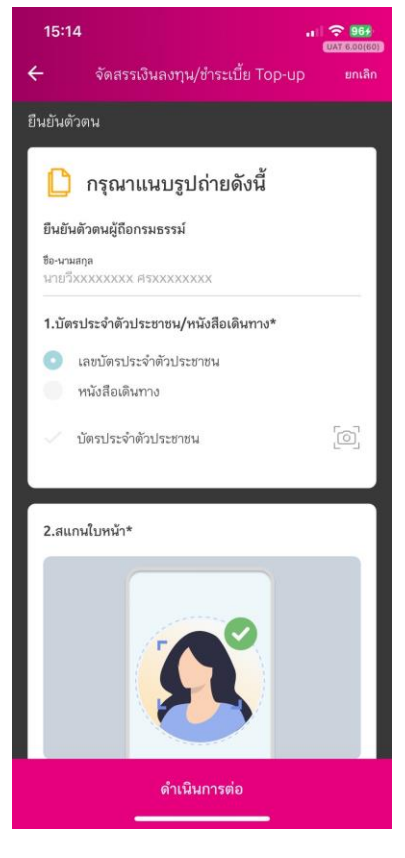

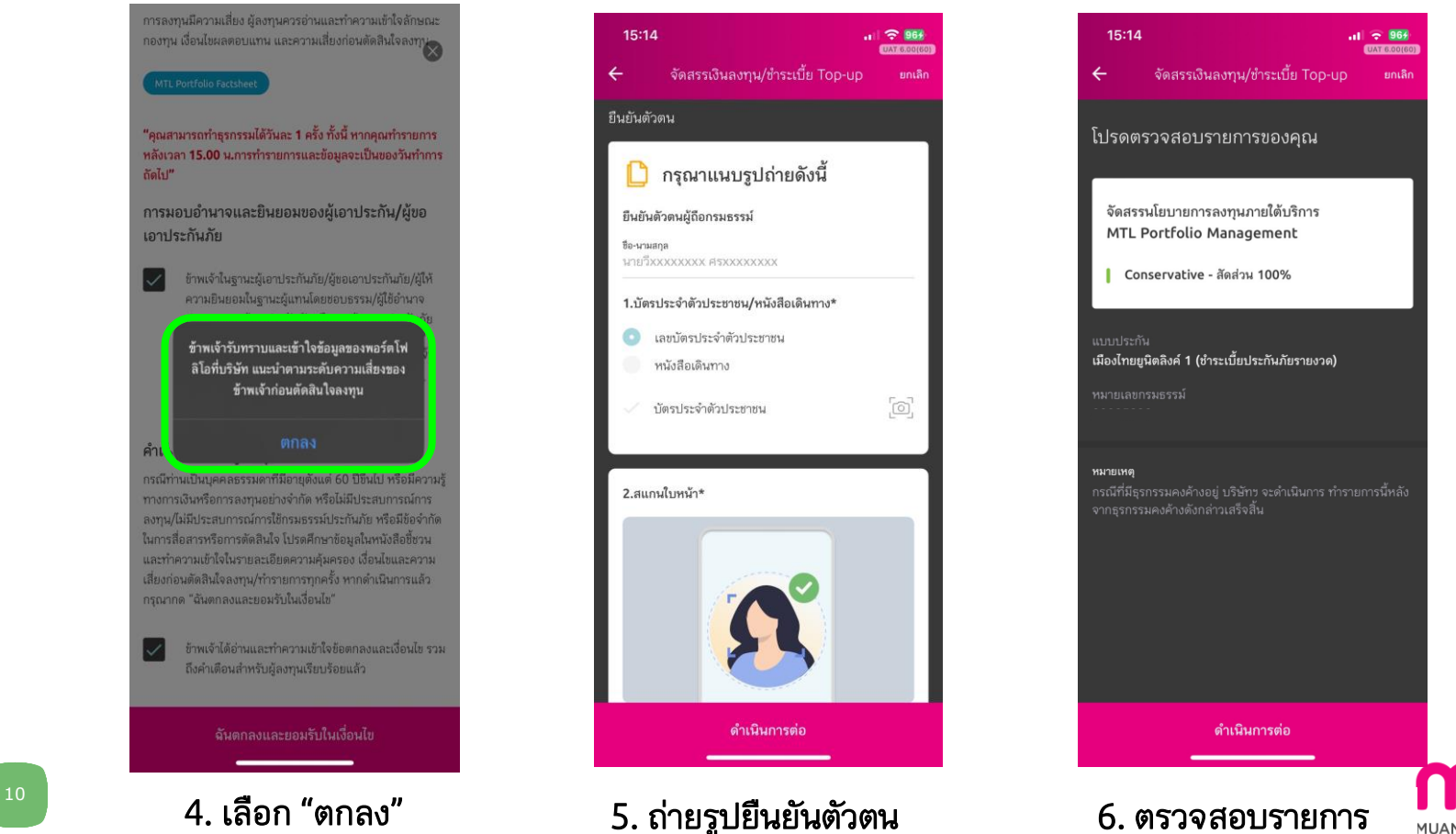

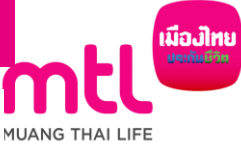

#### 1.1 จัดสรรเงินลงทุนอย่างเดียว (ไม่ Top-up)

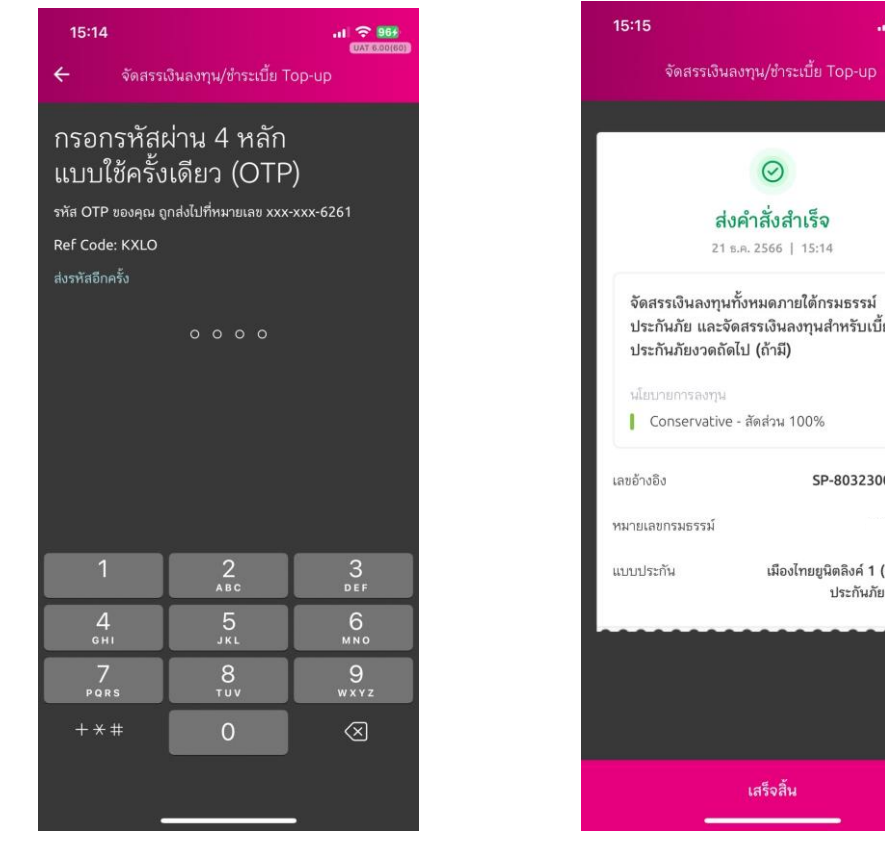

ส่งคำสั่งสำเร็จ 21 s.a. 2566 | 15:14 จัดสรรเงินลงทุนทั้งหมดภายใต้กรมธรรม์ ประกันภัย และจัดสรรเงินลงทุนสำหรับเบี้ย | Conservative - สัดส่วน 100% SP-803230001220 เมืองไทยยูนิตลิงค์ 1 (ชำระเบี้ย ประกันภัยรายงวด) 7. ระบุ OTP 2. ส่งคำสั่งสำเร็จ

 $\frac{1}{2}$  (1)  $\frac{1}{2}$  (1)  $\frac{1}{2}$ 

UAT 6.00(60)

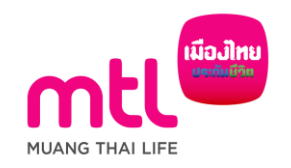

## 1.2 จัดสรรเงินลงทุน และ/หรือ Top-up

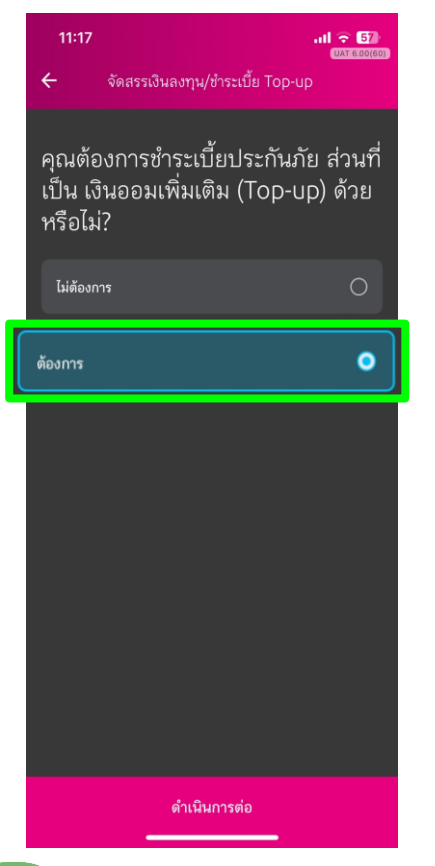

1. เลือก "ต้องการ Top-up"

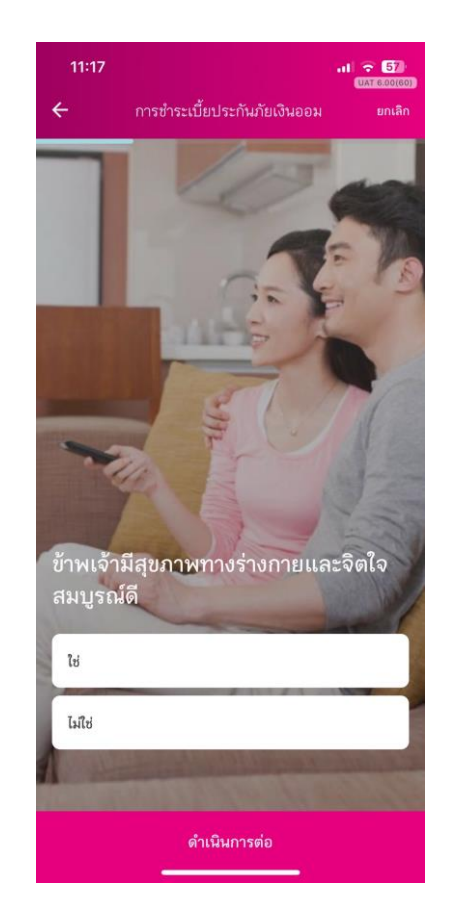

11:18  $\mathbf{m} \approx 62$ UAT 6.00(60) ข้อความยืนยันถ้อยแถลงและการให้ความ ยินยอม ข้อความยืนยันถ้อยแถลงและการให้ความยินยอม 1.ข้าพเจ้าขอยืนยันว่า ทกถ้อยแถลงในหนังสือฉบับนี้ รวมถึงถ้อยแถลงที่ได้ตอบกับแพทย์ผู้ตรวจสุขภาพเป็น ความจริงทุกประการ ซึ่งข้าพเจ้าเข้าใจดีว่า หากข้าพเจ้า ไม่แถลงข้อความจริง บริษัทอาจจะปฏิเสธการรับประกัน ภัยและปฏิเสธการจ่ายเงินตามกรมธรรม์ประกันภัย 2.ข้าพเจ้าและ/หรือผู้แทนโดยชอบธรรม ยินยอมให้ แพทย์ หรือบริษัทประกันภัย หรือสถานพยาบาล หรือ

บุคคลอื่นใด ซึ่งมีข้อมูลสุขภาพความพิการ พฤติกรรม ทางเพศ ข้อมูลชีวภาพ ข้อมูลพันธุกรรม เชื้อชาติ ของ ข้าพเจ้า และ/หรือผู้เยาว์ ที่ผ่านมา หรือจะมีขึ้นต่อไปใน ้อนาคต สามารถเปิดเผยข้อมูลดังกล่าว ให้แก่บริษัท หรือผู้แทนของบริษัท เพื่อการขอเอาประกันภัย การ พิจารณารับประกันภัย หรือการจ่ายเงินตามกรมธรรม์ ประกันภัยได้

3.ข้าพเจ้าและ/หรือผู้แทนโดยชอบธรรม ยินยอมให้ บริษัทเก็บรวบรวม ใช้ หรือเปิดเผย ข้อมูลสุขภาพ ความพิการ พฤติกรรมทางเพศ ข้อมูลชีวภาพ ข้อมูล พันธุกรรม เชื้อชาติ ของข้าพเจ้า และ/หรือผู้เยาว์ ต่อ บริษัทประกันภัยอื่น บริษัทนายหน้าประกันภัยต่อ บริษัท ประกันภัยต่อหน่วยงานที่มีอำนาจตามกฎหมาย สถาน warra musé ngagamaragamusé Lamarkula

#### คลิกเพื่ออ่านรายละเอียดนโยบายความเป็นส่วนตัว

✔ ข้าพเจ้าได้อ่านและทำความเข้าใจข้อความยืนยัน ถ้อยแถลงและการให้ความยินยอมเรียบร้อยแล้ว

ดำเนินการต่อ

2. ตอบคำถาม และ Consent สุขภาพ (เฉพาะแบบประกันที่ต้องตอบคำถามสุขภาพ)

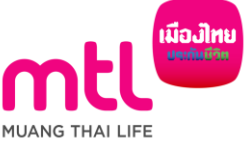

## 1.2 จัดสรรเงินลงทุน และ/หรือ Top-up

11:18 副金融 **UAT 6 00160** จัดสรรเงินลงทุน/ชำระเบี้ย Top-up ยกเลิก STEP 1 OF 5 : ระบุจำนวนเงิน Top-up

 $- 0 0 0 0 0$ 

#### จำนวนเงินที่ต้องการชำระเบี้ยประกันภัยส่วน ที่เป็นเงินออมเพิ่มเติม

ระบุจำนวนเงิน โปรดระบ

จำนวนเงินขำระขั้นต่ำ 5,000 บาท

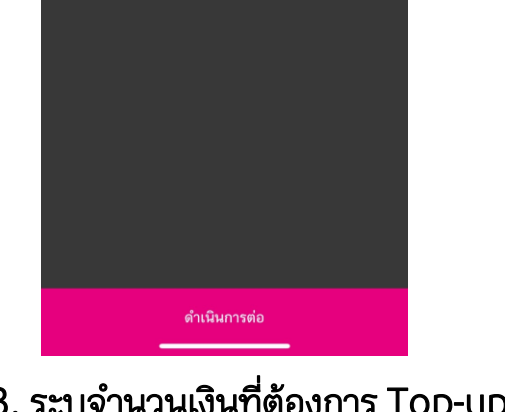

(ระบบมีเช็คจำนวนเงินที่สามารถ top-up ได้)

#### **UAT BOOTBO** จัดสรรเงินลงทุน/ชำระเบี้ย Top-up ยกเลิก นโยบายพอร์ตโฟลิโอ Conservative Consent ประสงค์จะลงทน อาจมีกองทนในพอร์ตโฟลิโอที่ผู้จัดการ กองทนเลือกลงทน มีความเสี่ยงสงกว่าระดับความเสี่ยงที่ ยอมรับได้ของข้าพเจ้า ซึ่งผู้จัดการกองทนอาจจะเลือกลงทนใน อนาคต และข้าพเจ้ายอมรับความเสี่ยงนั้นๆ แล้ว • ข้าพเจ้ารับทราบเป็นอย่างดีว่านโยบายการลงทุนที่ข้าพเจ้า ประสงค์จะลงทน อาจมีกองทนในพอร์ตโฟลิโอที่มีการลงทนใน ต่างประเทศ และมีความเสี่ยงจากอัตราแลกเปลี่ยน ซึ่งผู้ จัดการกองทุนอาจเลือกลงทุนในอนาคต โดยข้าพเจ้าอาจ ขาดทนหรือได้รับกำไรจากอัตราแลกเปลี่ยน หรือได้รับเงินคืน • ข้าพเจ้ารับทราบเป็นอย่างดีว่านโยบายการลงทุนที่ข้าพเจ้า ประสงค์จะลงทน อาจมีกองทนในพอร์ตโฟลิโอที่ลงทนใน ตราสารหนี้ที่มีอันดับความน่าเชื่อถือต่ำกว่าอันดับที่สามารถ ลงทนได้ (noninvestment grade) หรือไม่มีการจัดอันดับ ความน่าเชื่อถือ (unrated bond) ในอัตราส่วนที่มากกว่า ่ ความเสี่ยงจากการผิดนัดชำระหนี้ ความเสี่ยงด้านเครดิต และ ข้าพเจ้าได้อ่านและทำความเข้าใจเกี่ยวกับความเสี่ยงใน ดำเนินการต่อ

 $H = 500$ 

15:13

3. ระบุจำนวนเงินที่ต้องการ Top-up 4. เลือก "Checkbox ยอมรับ ความเสี่ยงในการลงทุน"

กองทุน เงื่อนไขผลตอบแทน และความเสี่ยงก่อนตัดสินใจลงทุน<br>-"คุณสามารถทำธุรกรรมได้วันละ 1 ครั้ง ทั้งนี้ หากคุณทำรายการ หลังเวลา 15.00 น.การทำรายการและข้อมูลจะเป็นของวันทำการ กัดไป" การมอบอำนาจและยินยอมของผู้เอาประกัน/ผู้ขอ เอาประกันภัย  $\checkmark$ ข้าพเจ้าในธานะผู้เอาประกันภัย/ผู้ขอเอาประกันภัย/ผู้ให้ ความยินยอมในฐานะผู้แทนโดยชอบธรรม/ผู้ใช้อำนาจ ปกครองของผู้เอาประกันภัยหรือของผู้ขอเอาประกันภัย ขอมอบอำนาจและยินยอมให้บริษัทรดำเนินการบริหาร พอร์ตการลงทุนตามสัญญาประกันภัยนี้โดยข้าพเจ้ารับ ทราบและยอมรับเงื่อนไขทั้งหมดตามบริการ MTL Portfolio Management คำเตือนสำหรับผู้ลงทุน กรณีท่านเป็นบุคคลธรรมดาที่มีอายุตั้งแต่ 60 ปีขึ้นไป หรือมีความรู้ ทางการเงินหรือการลงทุนอย่างจำกัด หรือไม่มีประสบการณ์การ ลงทุน/ไม่มีประสบการณ์การใช้กรมธรรม์ประกันภัย หรือมีข้อจำกัด ในการสื่อสารหรือการตัดสินใจ โปรดศึกษาข้อมูลในหนังสือชี้ชวน และทำความเข้าใจในรายละเอียดความค้มครอง เงื่อนไขและความ เสี่ยงก่อนตัดสินใจลงทุน/ทำรายการทุกครั้ง หากดำเนินการแล้ว กรุณากด "ฉันตกลงและยอมรับในเงื่อนไข"  $\checkmark$ ข้าพเจ้าได้อ่านและทำความเข้าใจข้อตกลงและเงื่อนไข รวม ถึงคำเตือนสำหรับผู้ลงทุนเรียบร้อยแล้ว ฉันตกลงและยอมรับในเงื่อนไข 5. เลือก Checkbox

การลงทุนมีความเสี่ยง ผู้ลงทุนควรอ่านและทำความเข้าใจลักษณะ

5.1 การมอบอำนาจและยินยอมของผู้เอาประกัน 5.2 ทำความเข้าใจข้อตกลงและเงื่อนไข

#### 1.2 จัดสรรเงินลงทุน และ/หรือ Top-up

การลงทนมีความเสี่ยง ผู้ลงทนควรอ่านและทำความเข้าใจลักษณะ ้กองทุน เงื่อนไขผลตอบแทน และความเสี่ยงก่อนตัดสินใจลงทุน "คณสามารถทำธรกรรมได้วันละ 1 ครั้ง ทั้งนี้ หากคณทำรายการ หลังเวลา 15.00 น.การทำรายการและข้อมูลจะเป็นของวันทำการ ถัดไป" การมอบอำนาจและยินยอมของผู้เอาประกัน/ผู้ขอ เอาประกันภัย ข้าพเจ้าในฐานะผู้เอาประกันภัย/ผู้ขอเอาประกันภัย/ผู้ให้ ความยินยอมในฐานะผู้แทนโดยชอบธรรม/ผู้ใช้อำนาจ ข้าพเจ้ารับทราบและเข้าใจข้อมูลของพอร์ตโฟ ลิโอที่บริษัท แนะนำตามระดับความเสี่ยงของ ข้าพเจ้าก่อนตัดสินใจลงทุน คำเ กรณีท่านเป็นบุคคลธรรมดาที่มีอายุตั้งแต่ 60 ปีขึ้นไป หรือมีความรู้ ทางการเงินหรือการลงทุนอย่างจำกัด หรือไม่มีประสบการณ์การ ลงทุน/ไม่มีประสบการณ์การใช้กรมธรรม์ประกันภัย หรือมีข้อจำกัด

ในการสื่อสารหรือการตัดสินใจ โปรดศึกษาข้อมูลในหนังสือชี้ชวน และทำความเข้าใจในรายละเอียดความคุ้มครอง เงื่อนไขและความ เสี่ยงก่อนตัดสินใจลงทุน/ทำรายการทุกครั้ง หากดำเนินการแล้ว กรุณากด "ฉันตกลงและยอมรับในเงื่อนไข"

ข้าพเจ้าได้อ่านและทำความเข้าใจข้อตกลงและเงื่อนไข รวม ถึงคำเตือนสำหรับผู้ลงทุนเรียบร้อยแล้ว

ฉันตกลงและยอมรับในเงื่อนไข

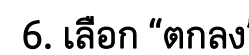

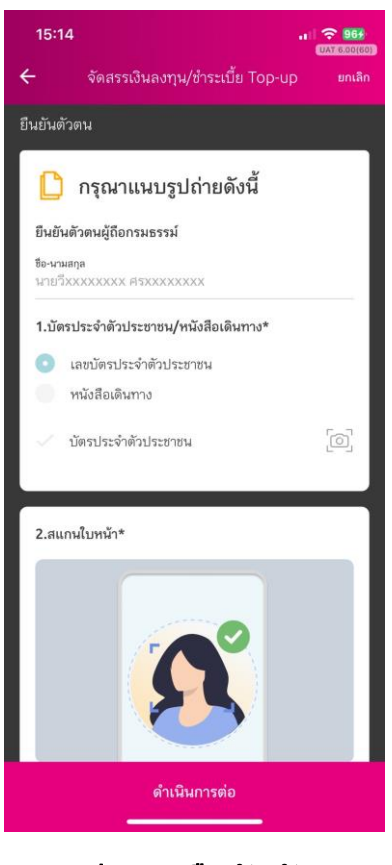

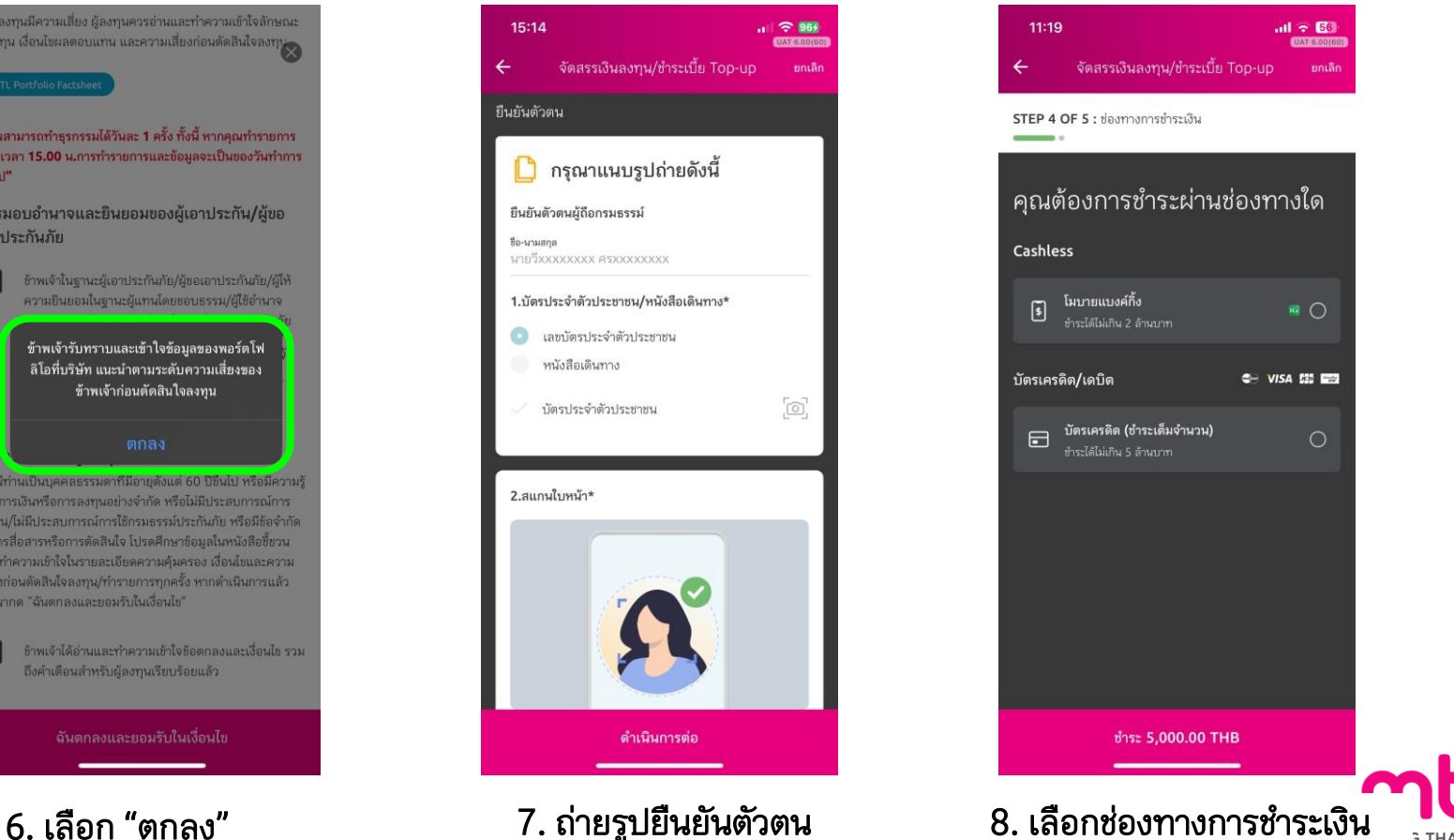

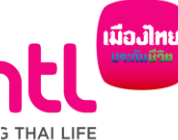

#### 8.1 กรณีเลือกชำระผ่าน Mobile Banking

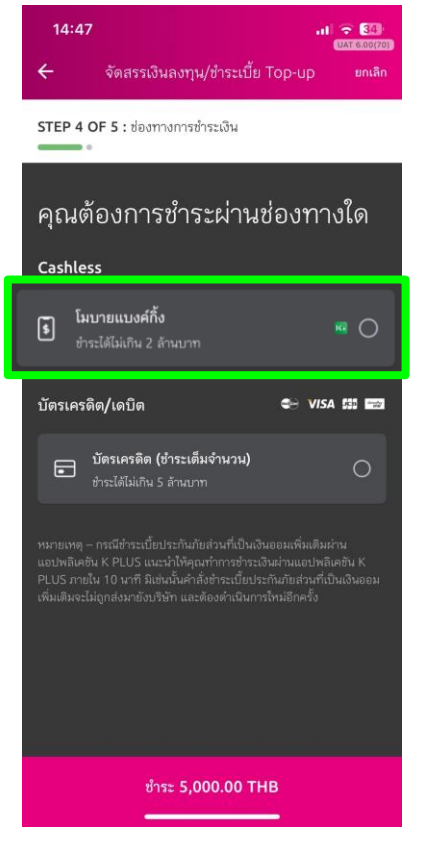

15

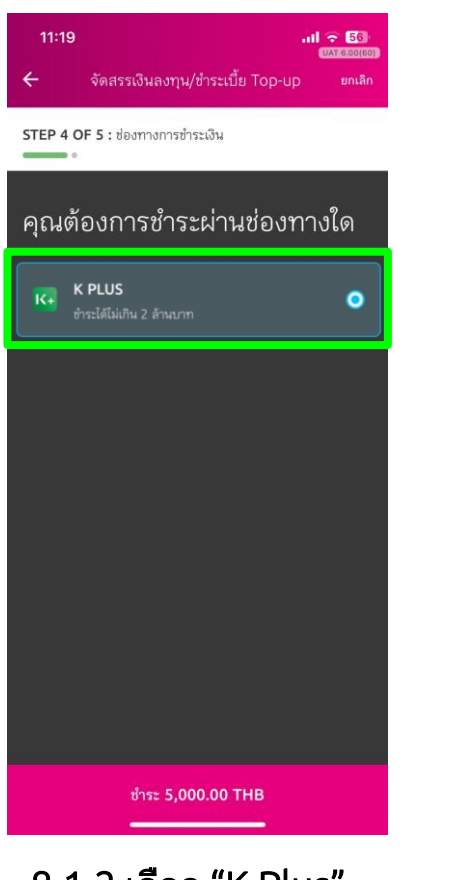

11:20  $\mathbf{d} \cdot \mathbf{d} = \mathbf{d} \cdot \mathbf{d}$ UAT 6.00(60)  $\leftarrow$ แคป K PLUS กรุณาระบุหมายเลขโทรศัพท์ที่ลง ทะเบียน K PLUS หมายเลขโทรศัพท์นี้ จะใช้สำหรับแจ้งเตือนผ่าน K PLUS หมายเลขโทรศัพท์ 08 คำเตือน: โปรดชำระเงินภายใน 10 นาที โดยการดำเนินการต่อ ถือว่าคุณได้เห็นด้วยข้อตกลงจากบมจ.เมืองไทย ประกันชีวิตข้อตกลงและเงื่อนไขการซำระเงิน ดำเนินการต่อ ้เมื่องไทย 8.1.1 เลือก "Mobile Banking" 8.1.2 เลือก "K Plus" 8.1.3 ระบุเบอร์โทรฯ ที่ผูกบัญชี K Plus

**MUANG THAI LIFE** 

### 8.1 กรณีเลือกชำระผ่าน Mobile Banking

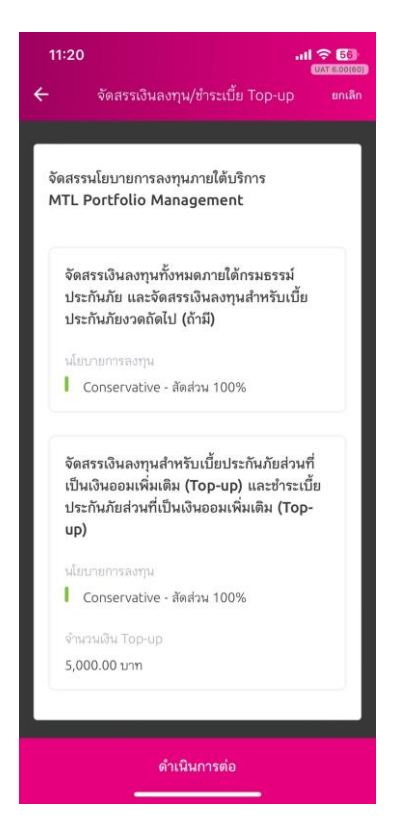

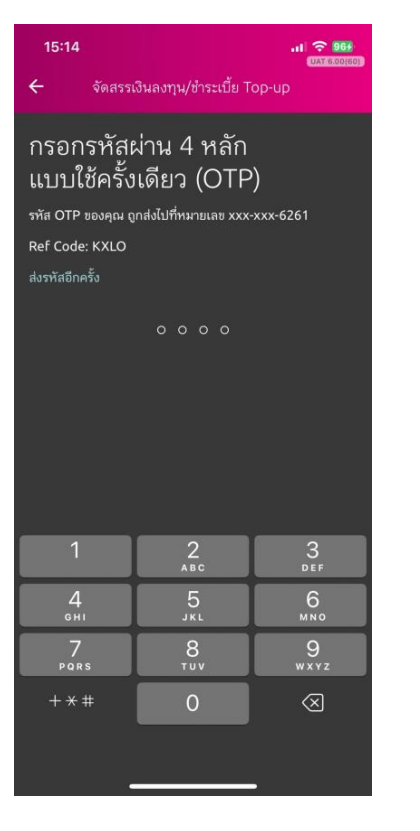

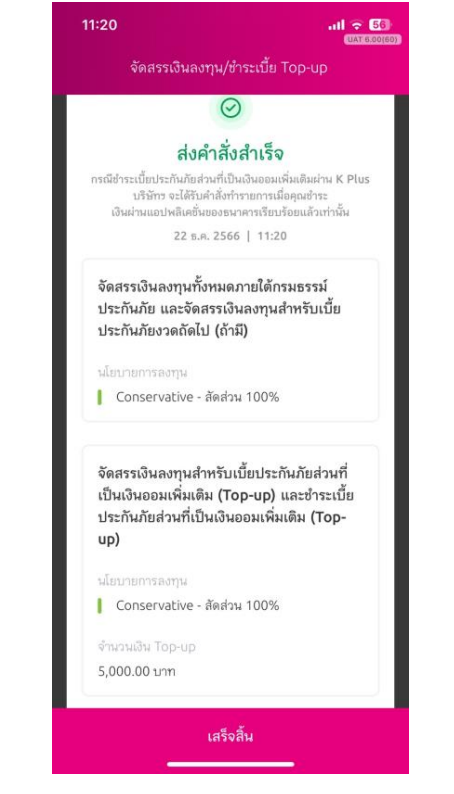

## $8.1.4$  ตรวจสอบรายการ  $8.1.5$  ระบุ OTP  $8.1.6$  ส่งคำสั่งสำเร็จ

Remark: กรณีจัดสรร+Top-up คำสั่งจะเสร็จสมบูรณ์ ก็ต่อเมื่อชำระเงินเรียบร้อยแล้วเท่านั้น หากไม่ชำระเงินตามเวลาที่กำหนด (K plus ภายใน 10 นาที) ต้องทำรายการเข้ามาใหม่อีกครั้ง

เมืองไทย **MUANG THAI LIFE** 

#### 8.1 กรณีเลือกชำระผ่าน Mobile Banking

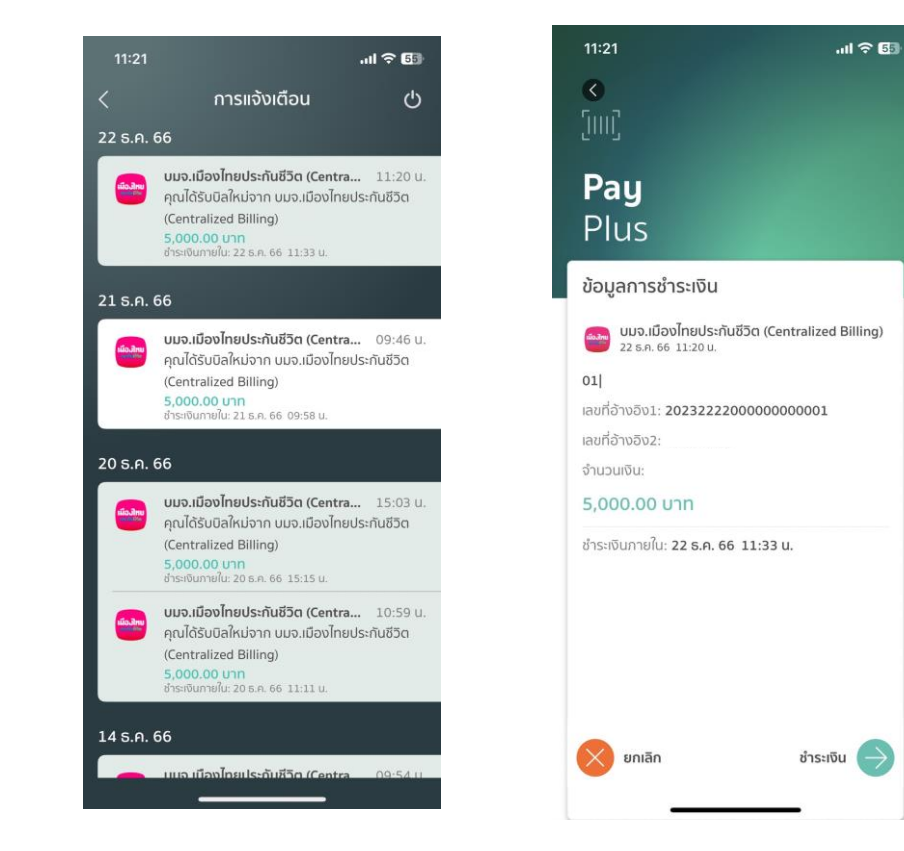

#### $17$  8.1.7 ดำเนินการชำระเงินในแอป K Plus

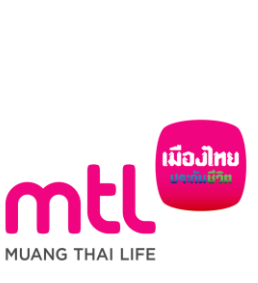

#### 8.2 กรณีเลือกชำระผ่านบัตรเครดิต (เฉพาะ UNRP)

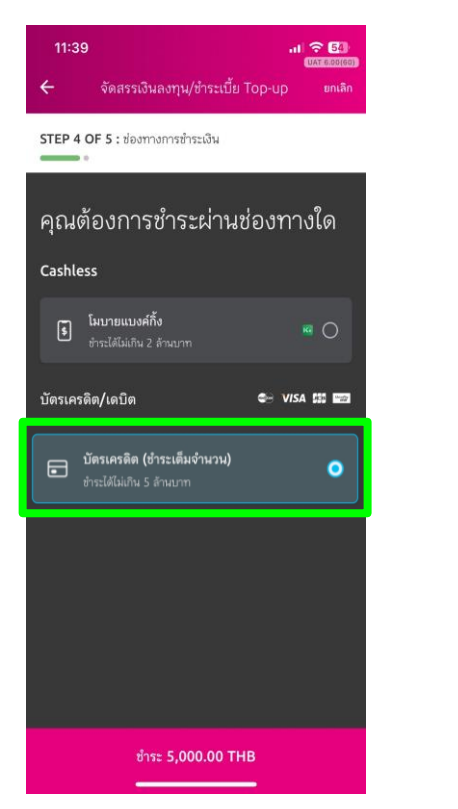

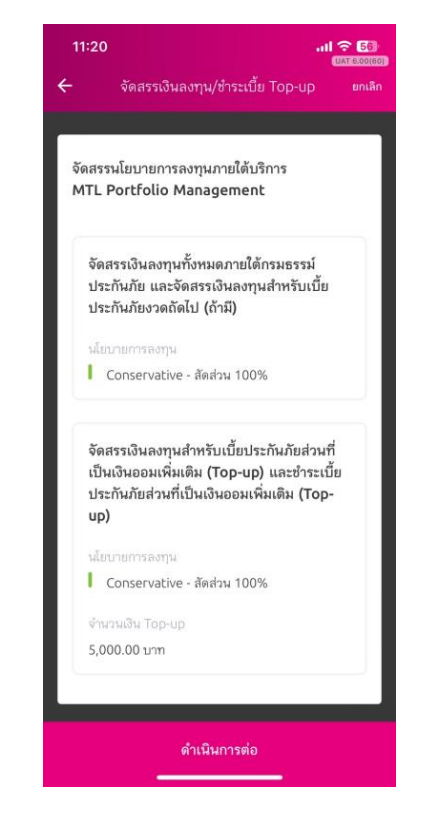

#### $8.2.1$  เลือก "บัตรเครดิต"  $8.2.2$  ตรวจสอบรายการ  $8.2.3$  ระบุ OTP

Remark: กรณีจัดสรร+Top-up คำสั่งจะเสร็จสมบูรณ์ ก็ต่อเมื่อชำระเงินเรียบร้อยแล้วเท่านั้น หากไม่ชำระเงินต้องทำรายการเข้ามาใหม่อีกครั้ง

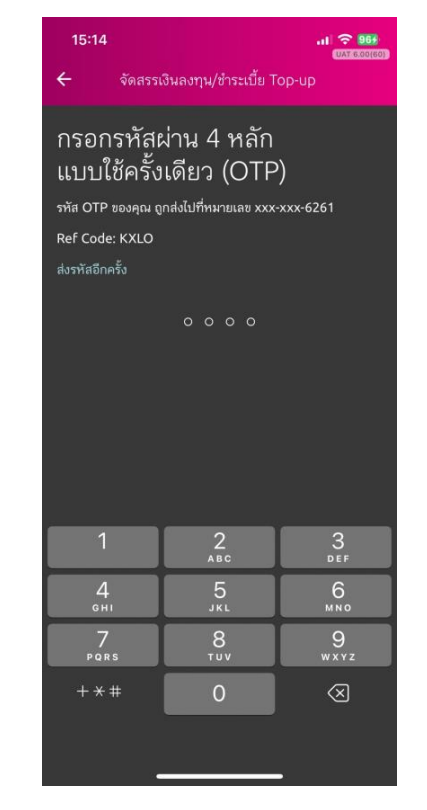

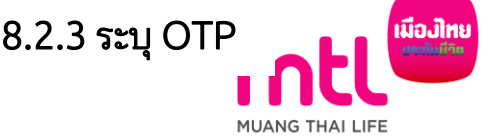

#### 8.2 กรณีเลือกชำระผ่านบัตรเครดิต (เฉพาะ UNRP)

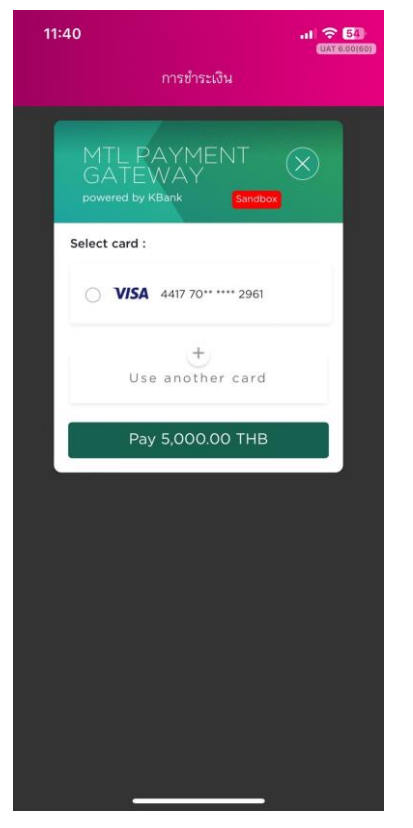

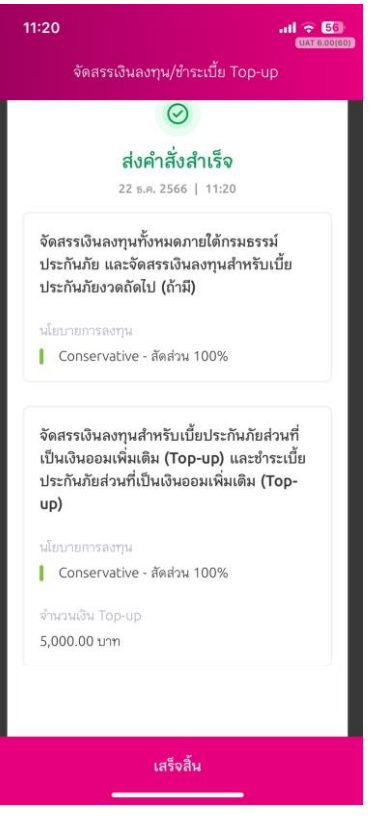

8.2.5 ส่งคำสั่งสำเร็จ

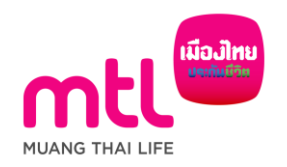

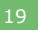

 $\overline{\phantom{1}19}$  8.2.4 ชำระเงินผ่าน MTL Payment gateway

## กรณีกรมธรรม์ไม่สามารถ Top-up ได้ จากสาเหตุ ดังนี้

- 1. กรมธรรม์ Premium Holiday (เฉพาะแบบ UNRP)
- 2. Permissible Top-up น้อยกว่าขั้นต่ำของเบี้ย Top-up ของแบบประกันนั้นๆ (เฉพาะแบบ UNRP)
- 3. ผู้เอาประกันภัยอายุมากกว่า 70 ปี ขึ้นไป

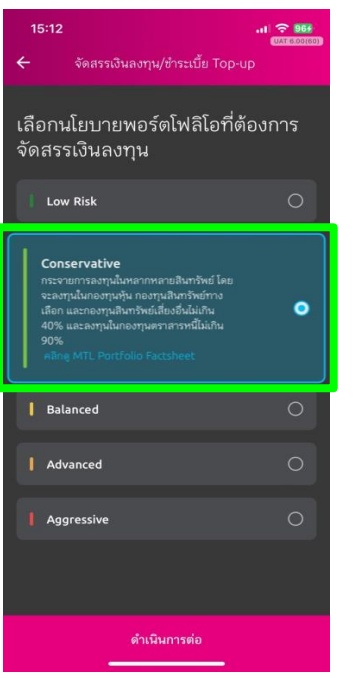

1. เลือก "Portfolio ที่ ต้องการลงทุน"

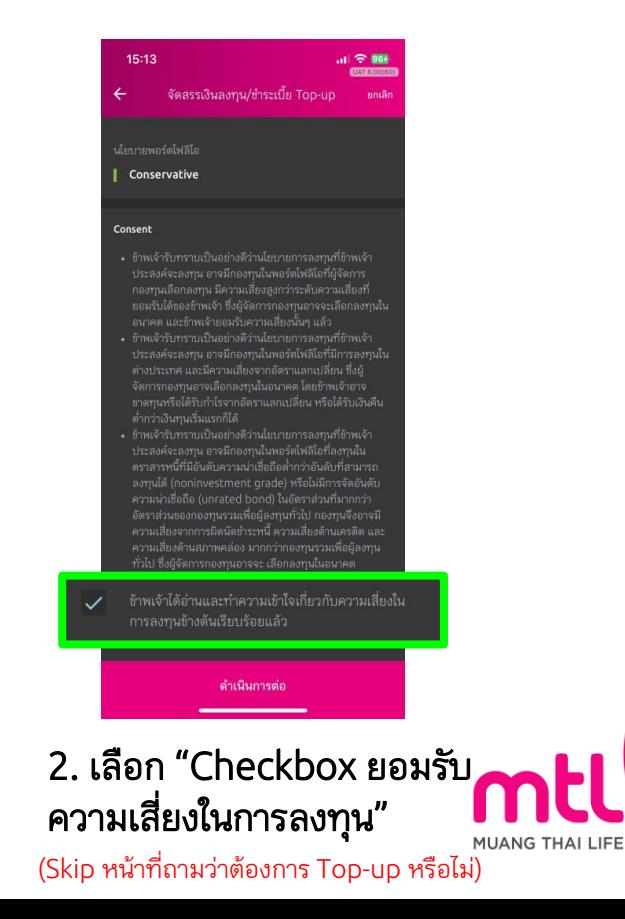

เมื่องไทย

### กรณีกรมธรรม์ไม่สามารถ Top-up ได้

 $\checkmark$ 

การลงทุนมีความเสี่ยง ผู้ลงทุนควรอ่านและทำความเข้าใจลักษณะ ้กองทุน เงื่อนไขผลตอบแทน และความเสี่ยงก่อนตัดสินใจลงทุน

#### MTL Portfolio Factsheet

"คุณสามารถทำธรกรรมได้วันละ 1 ครั้ง ทั้งนี้ หากคุณทำรายการ หลังเวลา 15.00 น.การทำรายการและข้อมูลจะเป็นของวันทำการ ถัดไป"

#### การมอบอำนาจและยินยอมของผู้เอาประกัน/ผู้ขอ เอาประกันภัย

ข้าพเจ้าในฐานะผู้เอาประกันภัย/ผู้ขอเอาประกันภัย/ผู้ให้ ความยินยอมในฐานะผู้แทนโดยชอบธรรม/ผู้ใช้อำนาจ ปกครองของผู้เอาประกันภัยหรือของผู้ขอเอาประกันภัย ขอมอบอำนาจและยินยอมให้บริษัทรดำเนินการบริหาร พอร์ตการลงทุนตามสัญญาประกันภัยนี้โดยข้าพเจ้ารับ ทราบและยอมรับเงื่อนไขทั้งหมดตามบริการ MTL Portfolio Management

#### ้คำเตือนสำหรับผู้ลงทน

กรณีท่านเป็นบุคคลธรรมดาที่มีอายุตั้งแต่ 60 ปีขึ้นไป หรือมีความรู้ ทางการเงินหรือการลงทุนอย่างจำกัด หรือไม่มีประสบการณ์การ ลงทุน/ไม่มีประสบการณ์การใช้กรมธรรม์ประกันภัย หรือมีข้อจำกัด ในการสื่อสารหรือการตัดสินใจ โปรดศึกษาข้อมูลในหนังสือชี้ชวน และทำความเข้าใจในรายละเอียดความคุ้มครอง เงื่อนไขและความ เสี่ยงก่อนตัดสินใจลงทน/ทำรายการทุกครั้ง หากดำเนินการแล้ว กรุณากด "ฉันตกลงและยอมรับในเงื่อนไข"

ข้าพเจ้าได้อ่านและทำความเข้าใจข้อตกลงและเงื่อนไข รวม ถึงคำเตือนสำหรับผู้ลงทุนเรียบร้อยแล้ว

#### ฉันตกลงและยอมรับในเงื่อนไข

3.1 การมอบอำนาจและยินยอมของผู้เอาประกัน 4. เลือก "ตกลง" 5. ถ่ายรูปยืนยันตัวตน 3. เลือก Checkbox .3.*2* ทำความเข้าใจข้อตกลงและเงื่อนไข

การลงทุนมีความเสี่ยง ผู้ลงทุนควรอำนและทำความเข้าใจลักษณะ ทองทุน เงื่อนไขผลตอบแทน และความเสี่ยงก่อนตัดสินใจลงทุน

คำ

"คุณสามารถทำธุรกรรมได้วันละ 1 ครั้ง ทั้งนี้ หากคุณทำรายการ หลังเวลา 15.00 น.การทำรายการและข้อมูลจะเป็นของวันทำการ ถัดไป"

การมอบอำนาจและยินยอมของผู้เอาประกัน/ผู้ขอ เอาประกันภัย

ข้าพเจ้าในฐานะผู้เอาประกันภัย/ผู้ขอเอาประกันภัย/ผู้ให้ ความยินยอมในฐานะผู้แทนโดยชอบธรรม/ผู้ใช้อำนาจ

ข้าพเจ้ารับทราบและเข้าใจข้อมลของพอร์ตโฟ ลิโอที่บริษัท แนะนำตามระดับความเสี่ยงของ ข้าพเจ้าก่อนตัดสินใจลงทน

กรณีท่านเป็นบุคคลธรรมดาที่มีอายุตั้งแต่ 60 ปีขึ้นไป หรือมีความรู้ ทางการเงินหรือการลงทุนอย่างจำกัด หรือไม่มีประสบการณ์การ ลงทุน/ไม่มีประสบการณ์การใช้กรมธรรม์ประกันภัย หรือมีข้อจำกัด ในการสื่อสารหรือการตัดสินใจ โปรดศึกษาข้อมูลในหนังสือขึ้ชวน และทำความเข้าใจในรายละเอียดความค้มครอง เงื่อนไขและความ เสี่ยงก่อนตัดสินใจลงทุน/ทำรายการทุกครั้ง หากดำเนินการแล้ว กรุณากด "ฉันตกลงและยอมรับในเงื่อนไข"

ข้าพเจ้าได้อ่านและทำความเข้าใจข้อตกลงและเงื่อนไข รวม ถึงคำเดือนสำหรับผู้ลงทนเรียบร้อยแล้ว

ฉันตกลงและยอมรับในเงื่อนไข

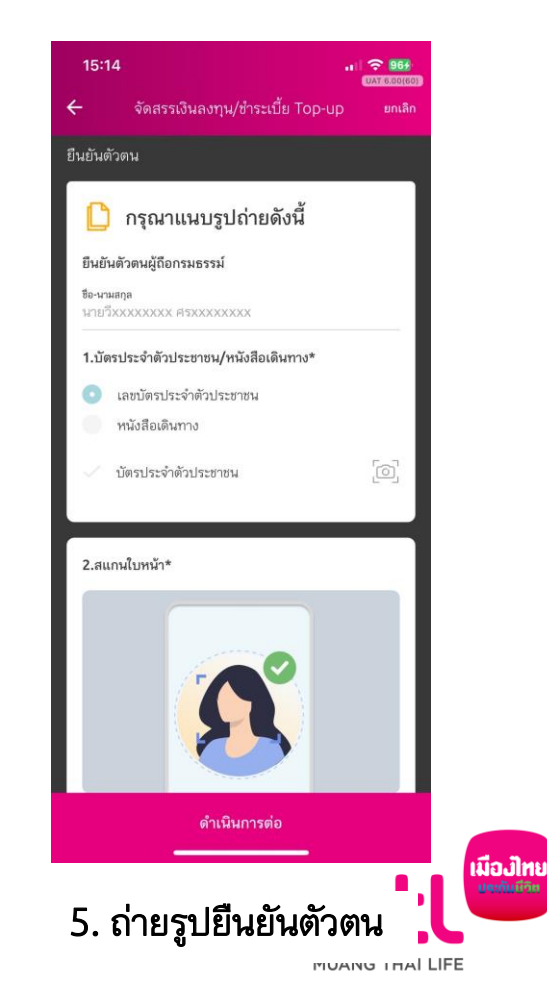

### กรณีกรมธรรม์ไม่สามารถ Top-up ได้

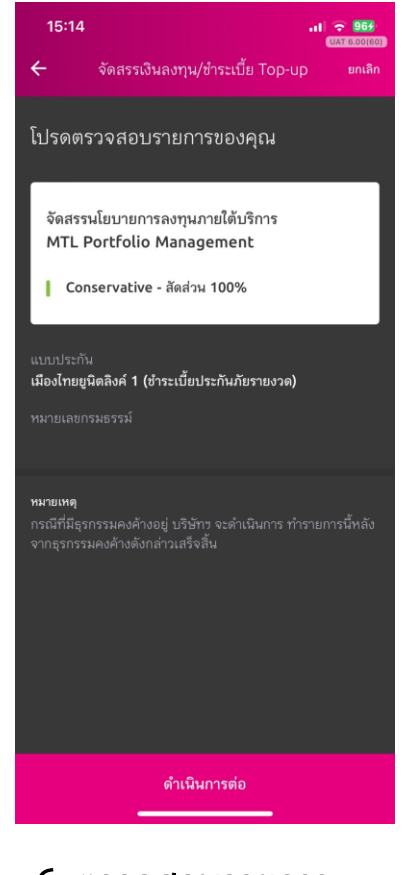

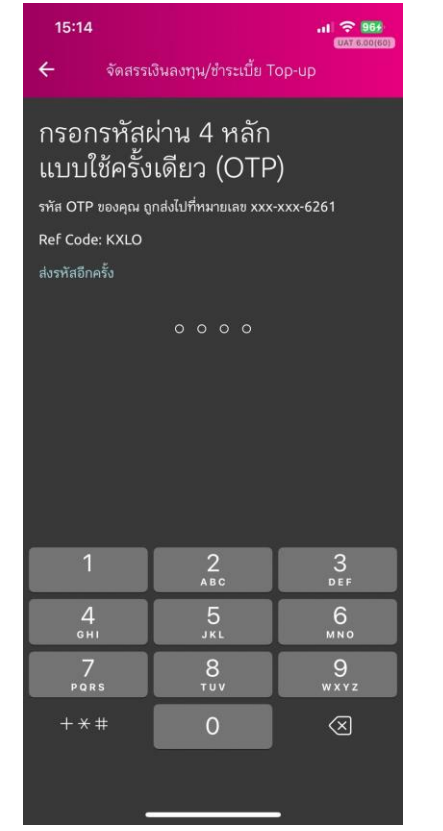

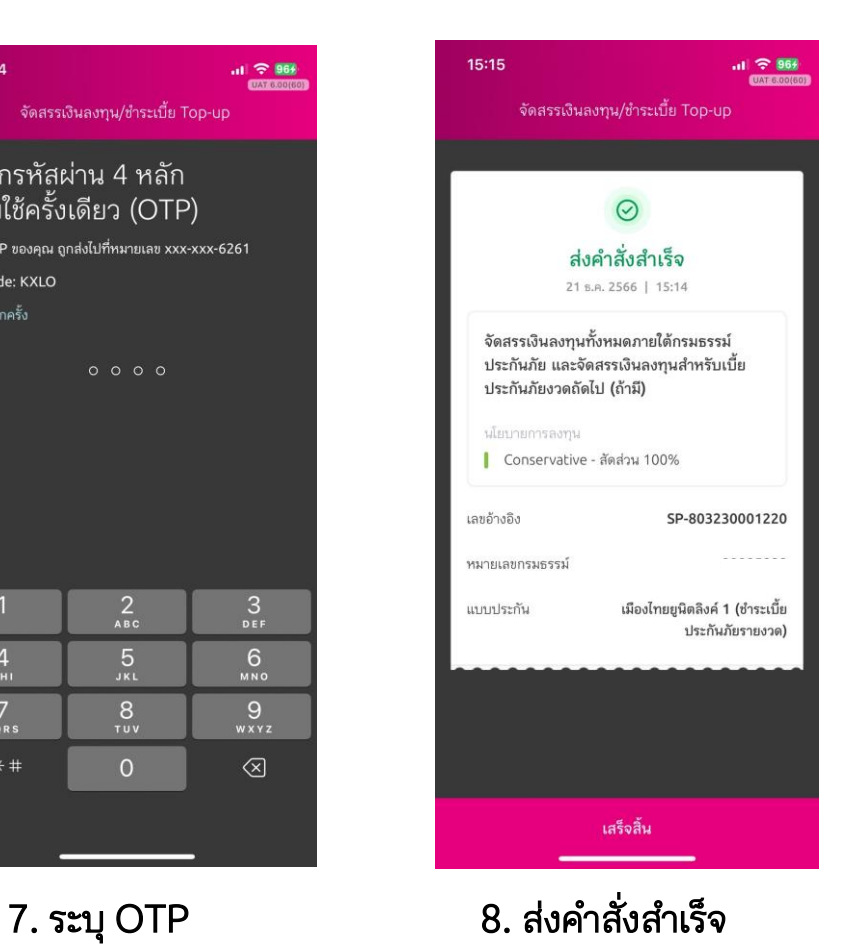

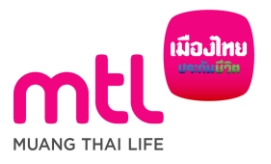

22

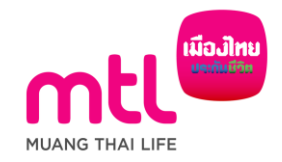

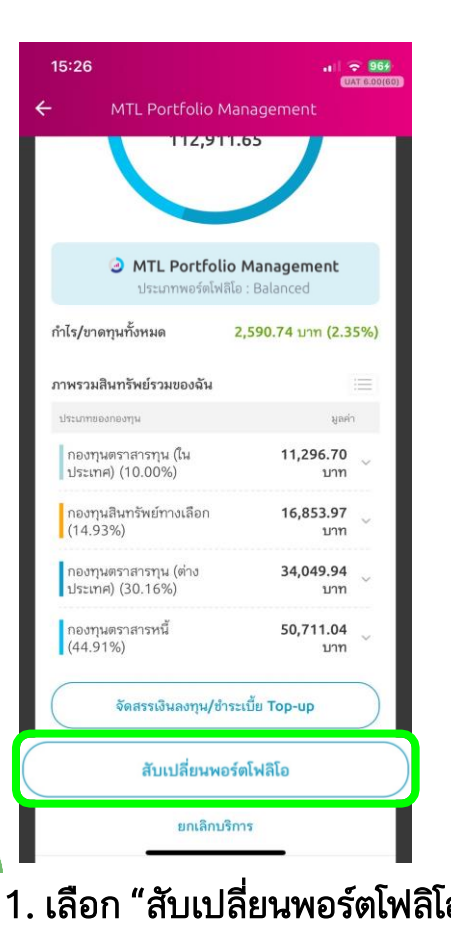

24

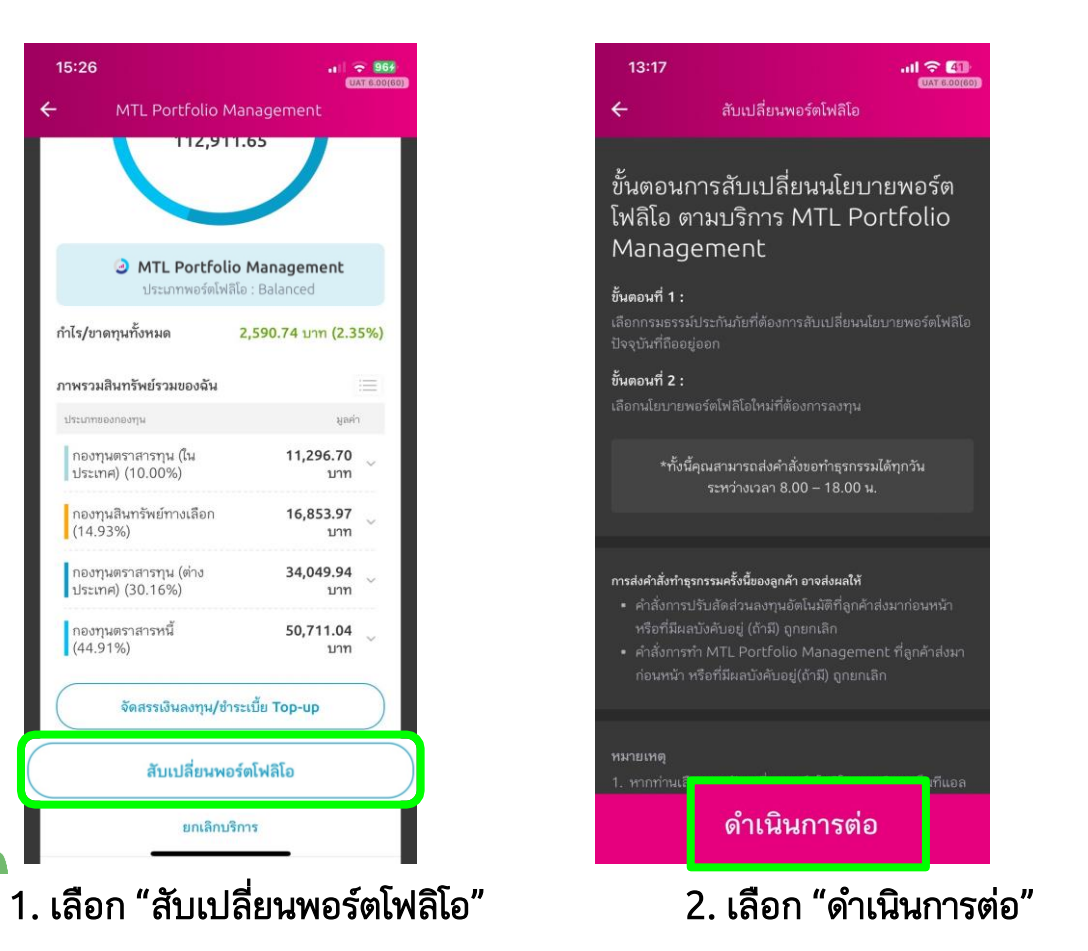

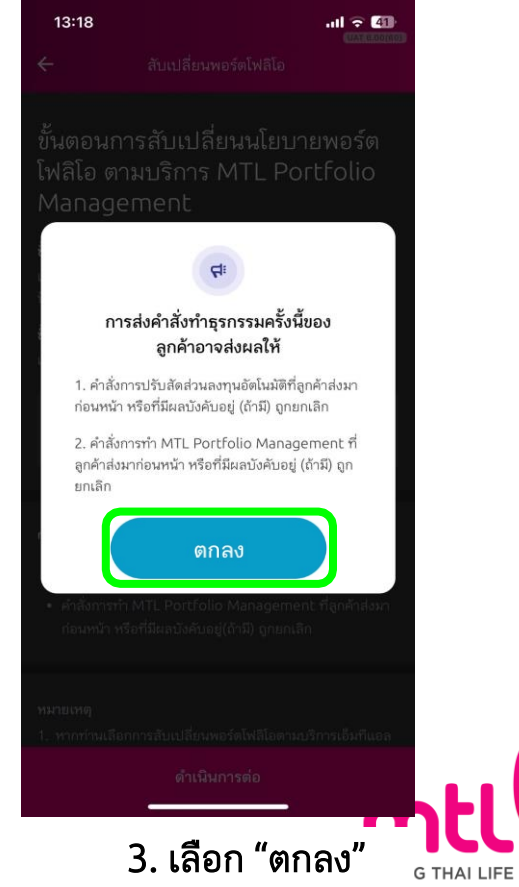

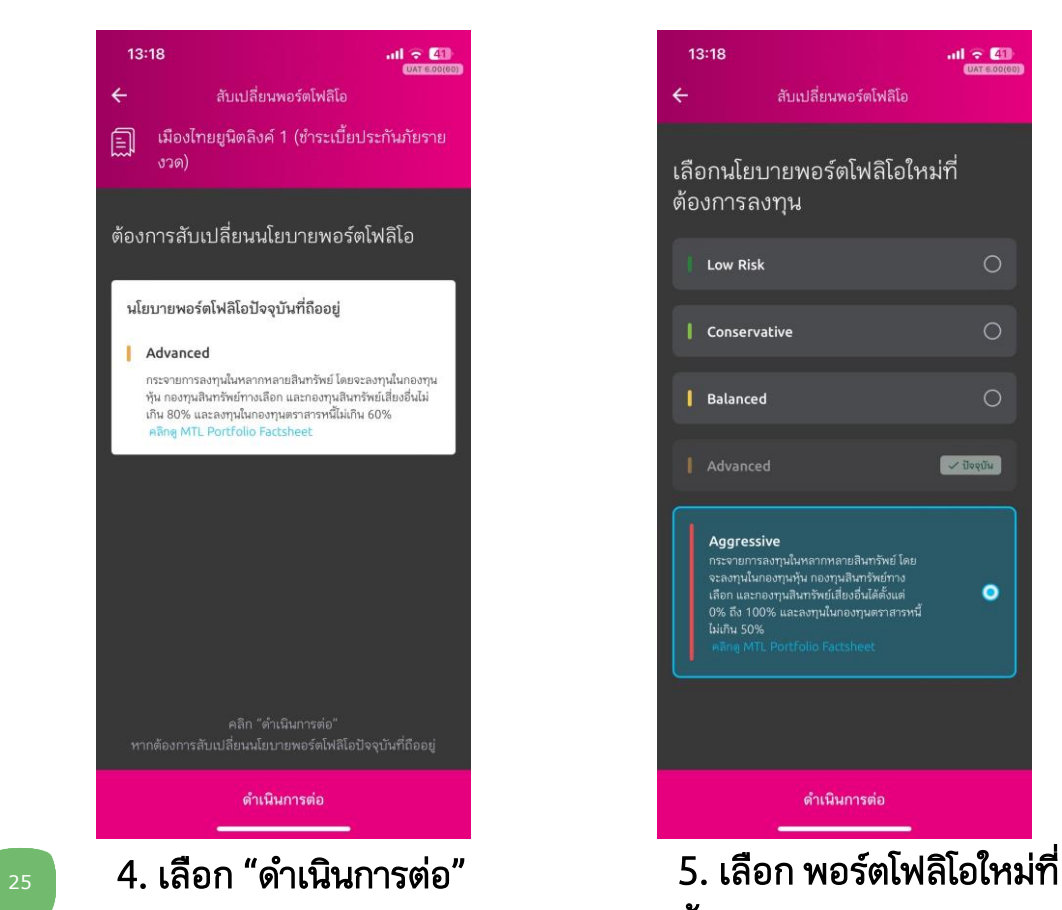

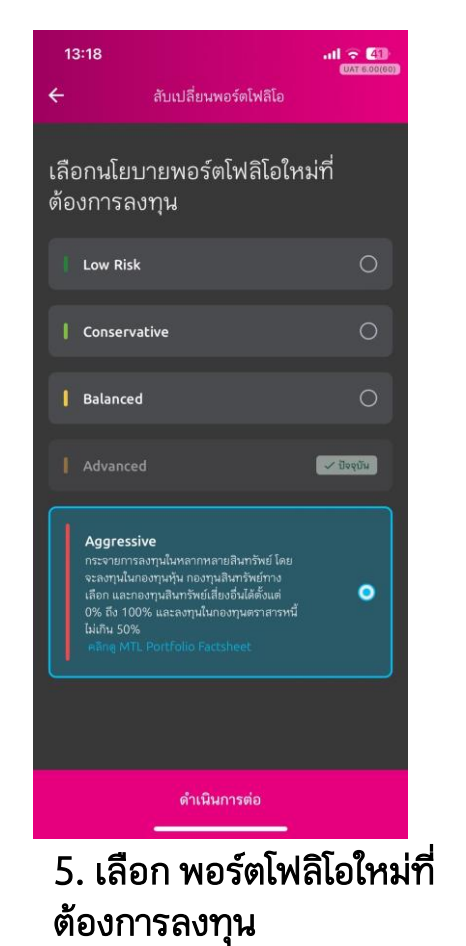

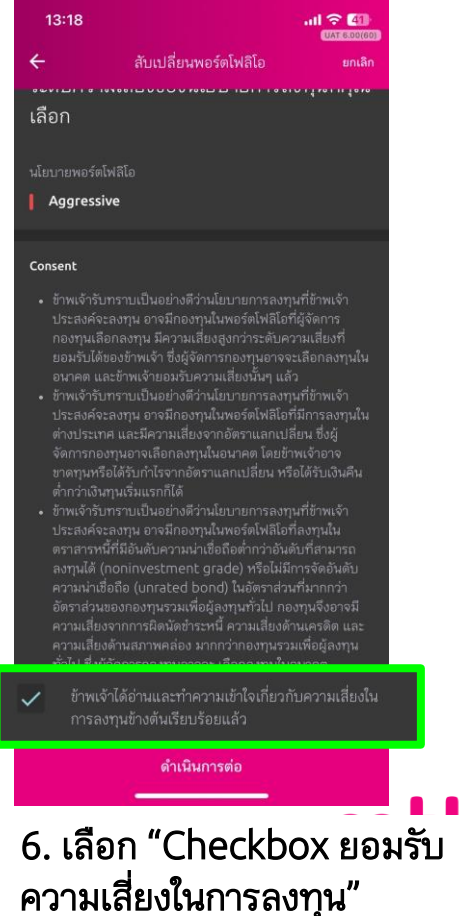

มีองไทเ

การลงทุนมีความเสี่ยง ผู้ลงทุนควรอ่านและทำความเข้าใจลักษณะ กองทุน เงื่อนไขผลตอบแทน และความเสี่ยงก่อนตัดสินใจลงทุน

"คุณสามารถทำธุรกรรมได้วันละ 1 ครั้ง ทั้งนี้ หากคุณทำรายการ หลังเวลา 15.00 น.การทำรายการและข้อมูลจะเป็นของวันทำการ กัดไป"

การมอบอำนาจและยินยอมของผู้เอาประกัน/ผู้ขอ เอาประกันภัย

 $\checkmark$ ข้าพเจ้าในฐานะผู้เอาประกันภัย/ผู้ขอเอาประกันภัย/ผู้ให้ ความยินยอมในฐานะผู้แทนโดยชอบธรรม/ผู้ใช้อำนาจ ปกครองของผู้เอาประกันภัยหรือของผู้ขอเอาประกันภัย ขอมอบอำนาจและยินยอมให้บริษัทรดำเนินการบริหาร พอร์ตการลงทุนตามสัญญาประกันภัยนี้โดยข้าพเจ้ารับ ทราบและยอมรับเงื่อนไขทั้งหมดตามบริการ MTL Portfolio Management

#### คำเตือนสำหรับผ้ลงทน

 $\checkmark$ 

กรณีท่านเป็นบุคคลธรรมดาที่มีอายุตั้งแต่ 60 ปีขึ้นไป หรือมีความร้ ทางการเงินหรือการลงทนอย่างจำกัด หรือไม่มีประสบการณ์การ ลงทน/ไม่มีประสบการณ์การใช้กรมธรรม์ประกันภัย หรือมีข้อจำกัด ในการสื่อสารหรือการตัดสินใจ โปรดศึกษาข้อมลในหนังสือชี้ชวน และทำความเข้าใจในรายละเอียดความคุ้มครอง เงื่อนไขและความ เสี่ยงก่อนตัดสินใจลงทน/ทำรายการทกครั้ง หากดำเนินการแล้ว ่ กรณากด "ฉันตกลงและยอมรับในเงื่อนไข"

> ข้าพเจ้าได้อ่านและทำความเข้าใจข้อตกลงและเงื่อนไข รวม ถึงคำเตือนสำหรับผู้ลงทุนเรียบร้อยแล้ว

#### ฉันตกลงและยอมรับในเงื่อนไข

### 7.1 การมอบอำนาจและยินยอมของผู้เอาประกัน 7. เลือก Checkbox 7.2 ทำความเข้าใจข้อตกลงและเงื่อนไข

การลงทนมีความเสี่ยง ผู้ลงทนควรอ่านและทำความเข้าใจลักษณะ กองทุน เงื่อนไขผลตอบแทน และความเสี่ยงก่อนตัดสินใจลงทุน

"คณสามารถทำธรกรรมได้วันละ 1 ครั้ง ทั้งนี้ หากคณทำรายการ หลังเวลา 15.00 น.การทำรายการและข้อมูลจะเป็นของวันทำการ ถัดไป"

การมอบอำนาจและยินยอมของผู้เอาประกัน/ผู้ขอ เอาประกันภัย

> ข้าพเจ้าในธานะผู้เอาประกันภัย/ผู้ขอเอาประกันภัย/ผู้ให้ ความยินยอมในฐานะผู้แทนโดยชอบธรรม/ผู้ใช้อำนาจ

ข้าพเจ้ารับทราบและเข้าใจข้อมูลของพอร์ตโฟ ลิโอที่บริษัท แนะนำตามระดับความเสี่ยงของ ข้าพเจ้าก่อนตัดสินใจลงทุน

คำเด็

กรณีท่านเป็นบุคคลธรรมดาที่มีอายุตั้งแต่ 60 ปีขึ้นไป หรือมีความรั ทางการเงินหรือการลงทนอย่างจำกัด หรือไม่มีประสบการณ์การ ลงทุน/ไม่มีประสบการณ์การใช้กรมธรรม์ประกันภัย หรือมีข้อจำกัด ในการสื่อสารหรือการตัดสินใจ โปรดศึกษาข้อมูลในหนังสือชี้ชวน และทำความเข้าใจในรายละเอียดความค้มครอง เงื่อนไขและความ เสี่ยงก่อนตัดสินใจลงทุน/ทำรายการทุกครั้ง หากดำเนินการแล้ว กรณากด "ฉันตกลงและยอมรับในเงื่อนไข"

ข้าพเจ้าได้อ่านและทำความเข้าใจข้อตกลงและเงื่อนไข รวม ถึงคำเดือนสำหรับผู้ลงทนเรียบร้อยแล้ว

ฉันตกลงและยอมรับในเงื่อนไข

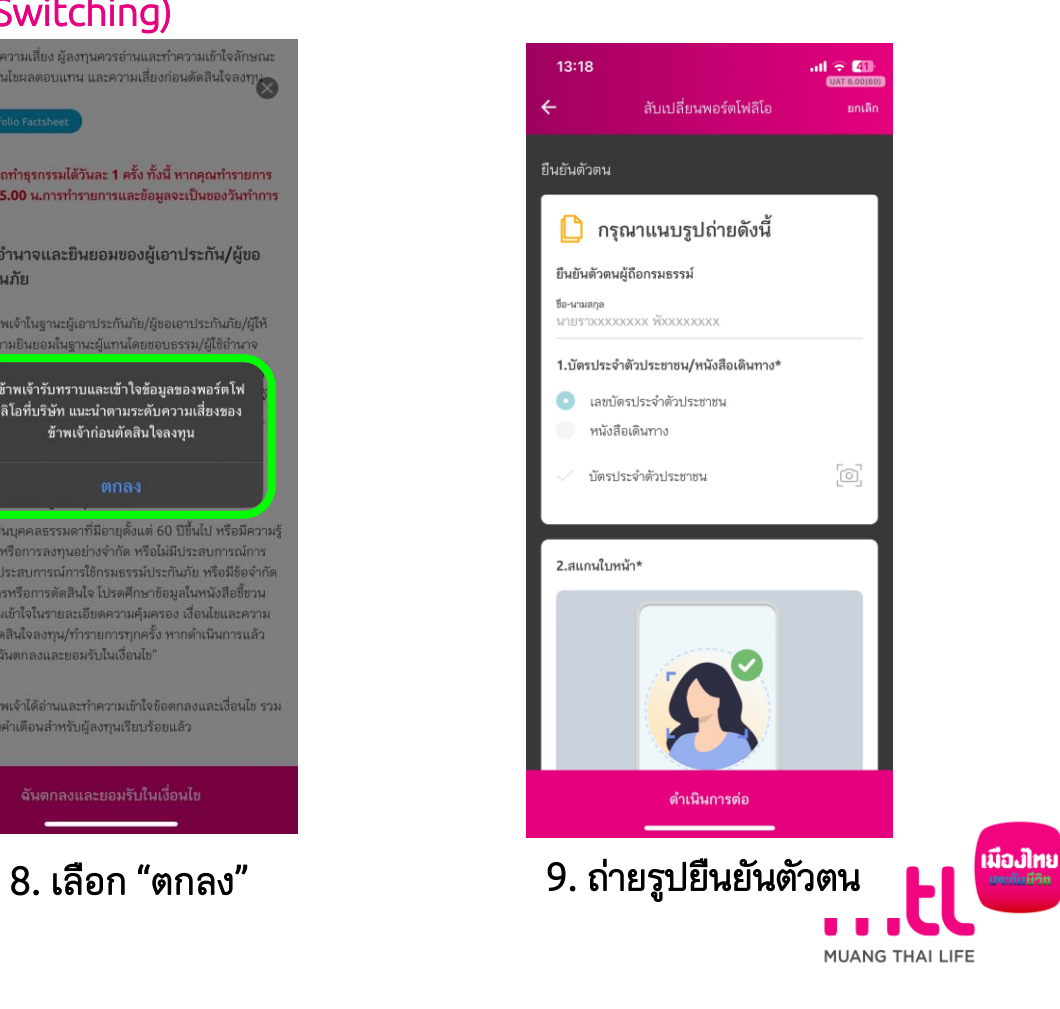

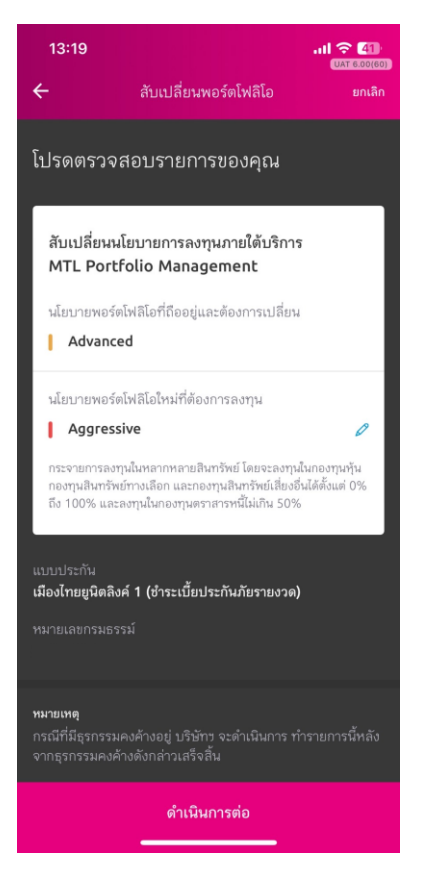

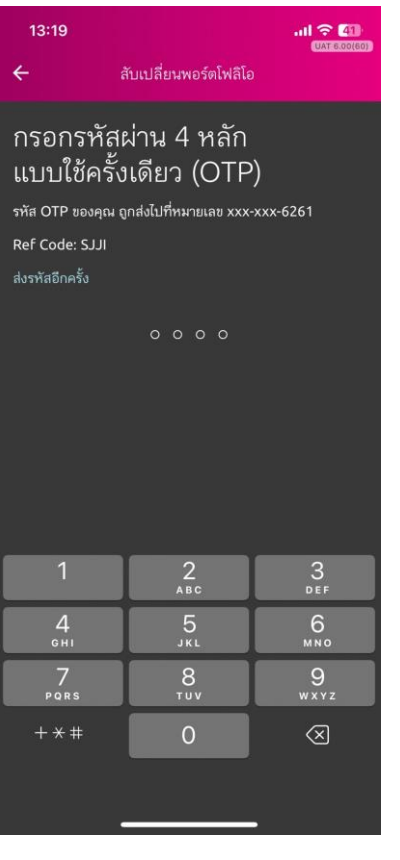

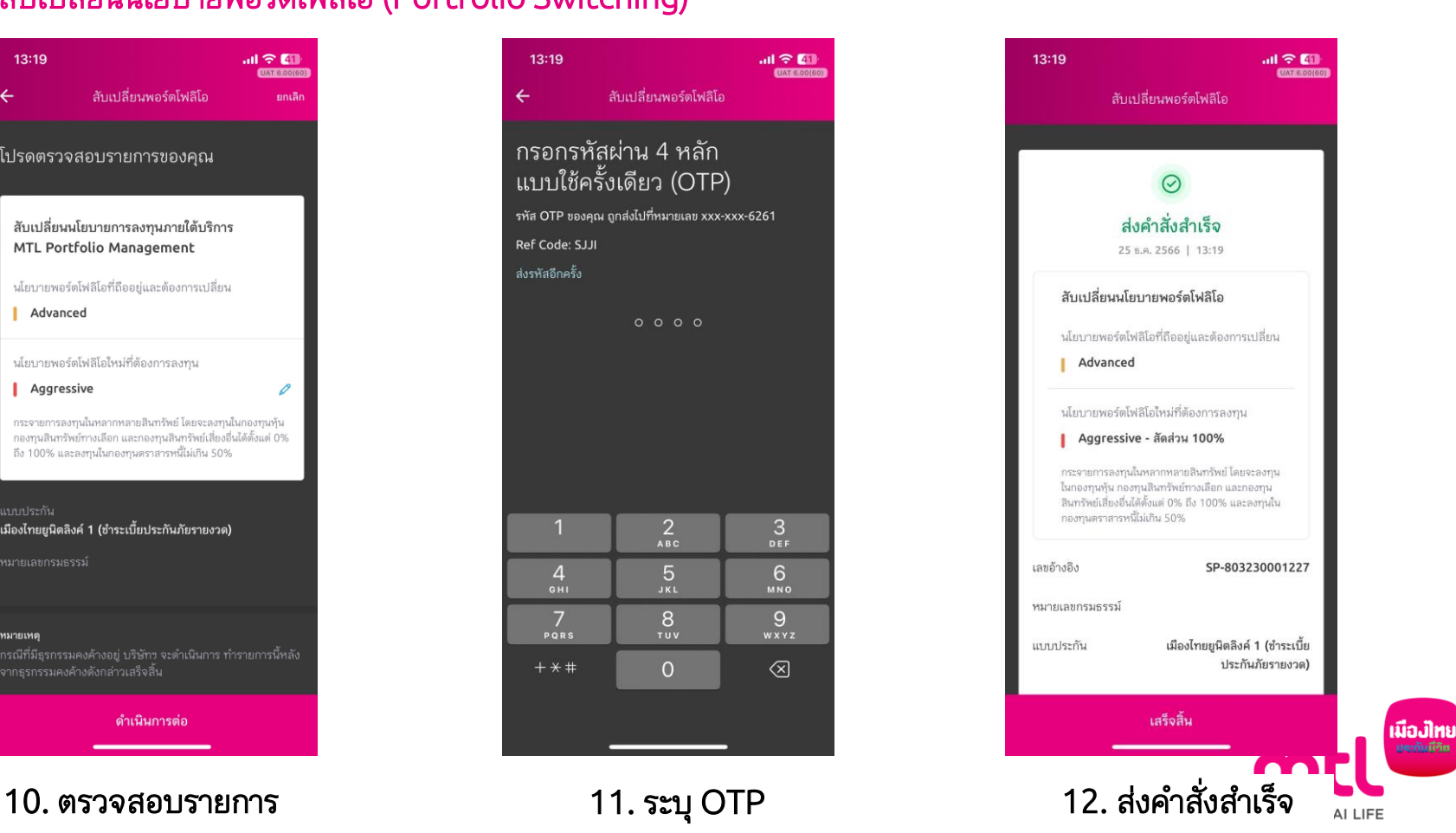

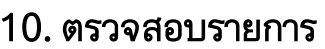

## ยกเลิกรับการบริการพอร์ตโฟลิโอ (Portfolio Cancellation)

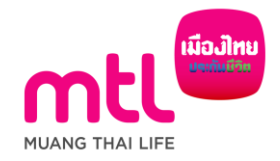

### การยกเลิกรับการบริการพอร์ตโฟลิโอ (Portfolio Cancellation)

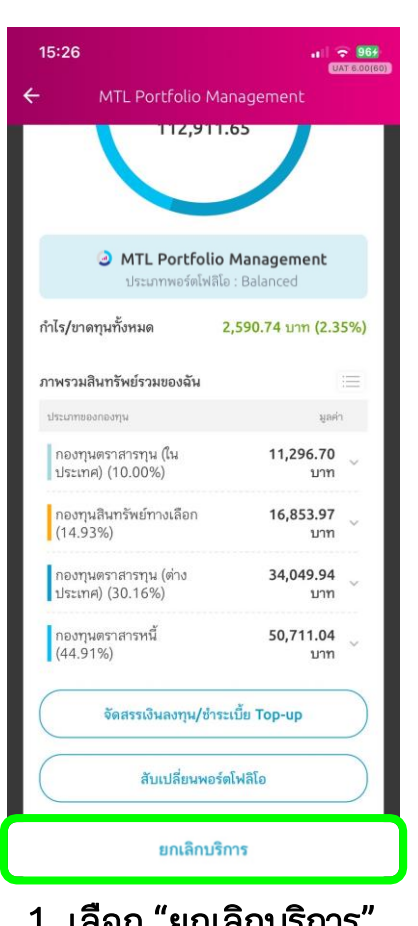

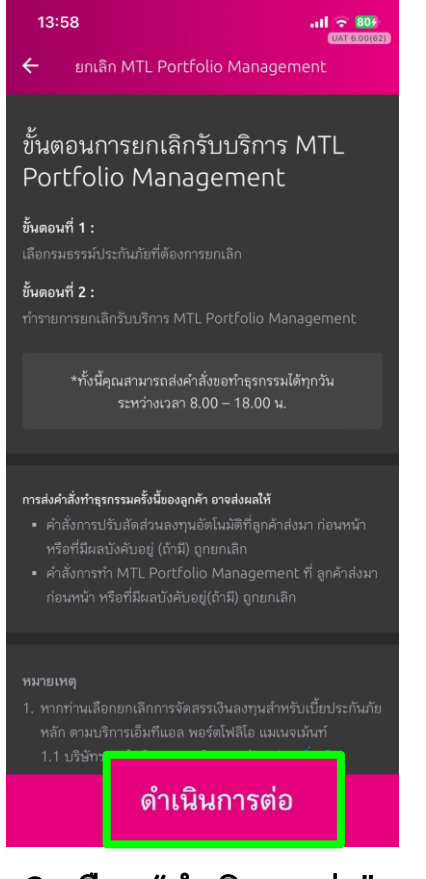

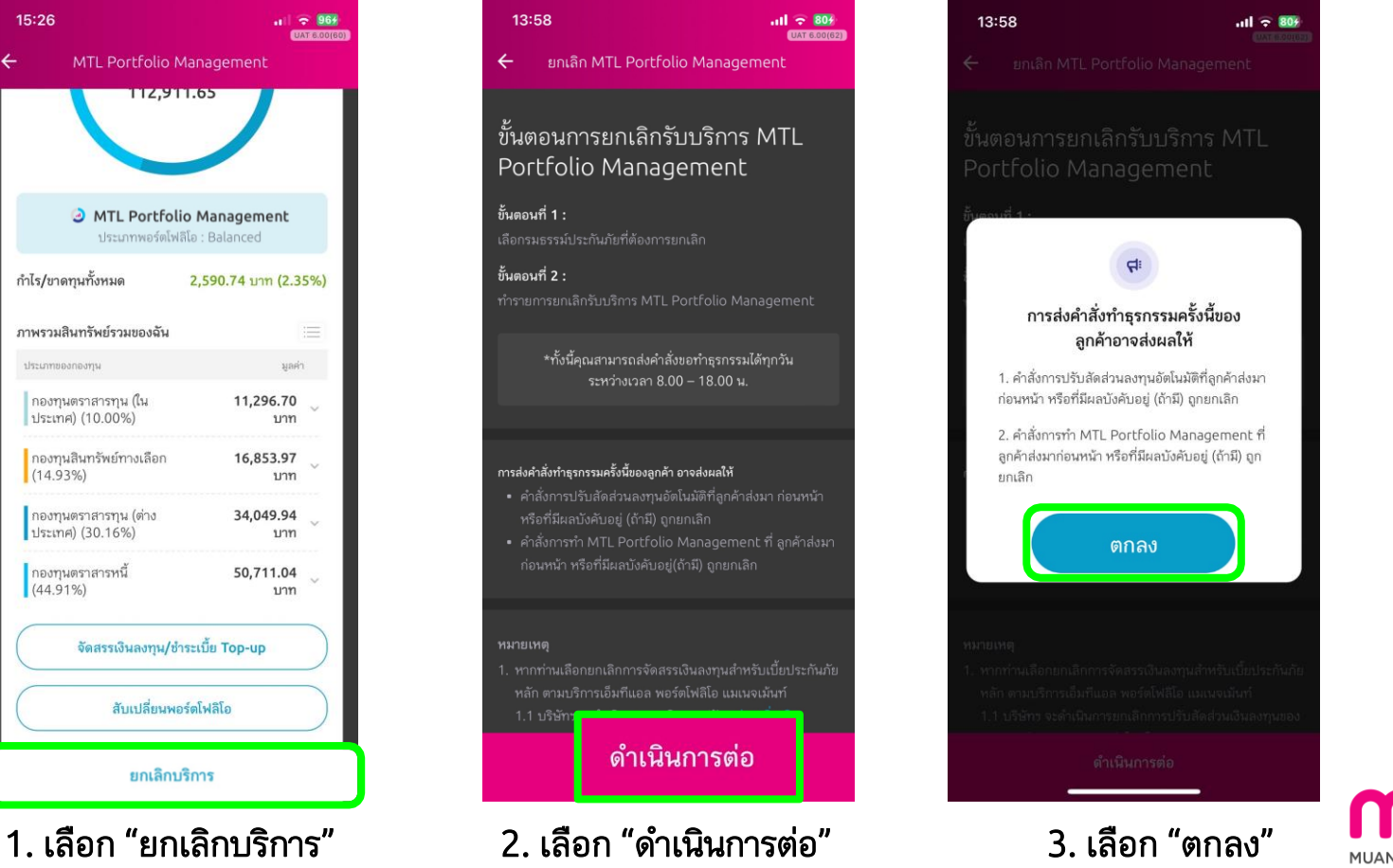

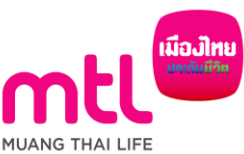

### การยกเลิกรับการบริการพอร์ตโฟลิโอ (Portfolio Cancellation)

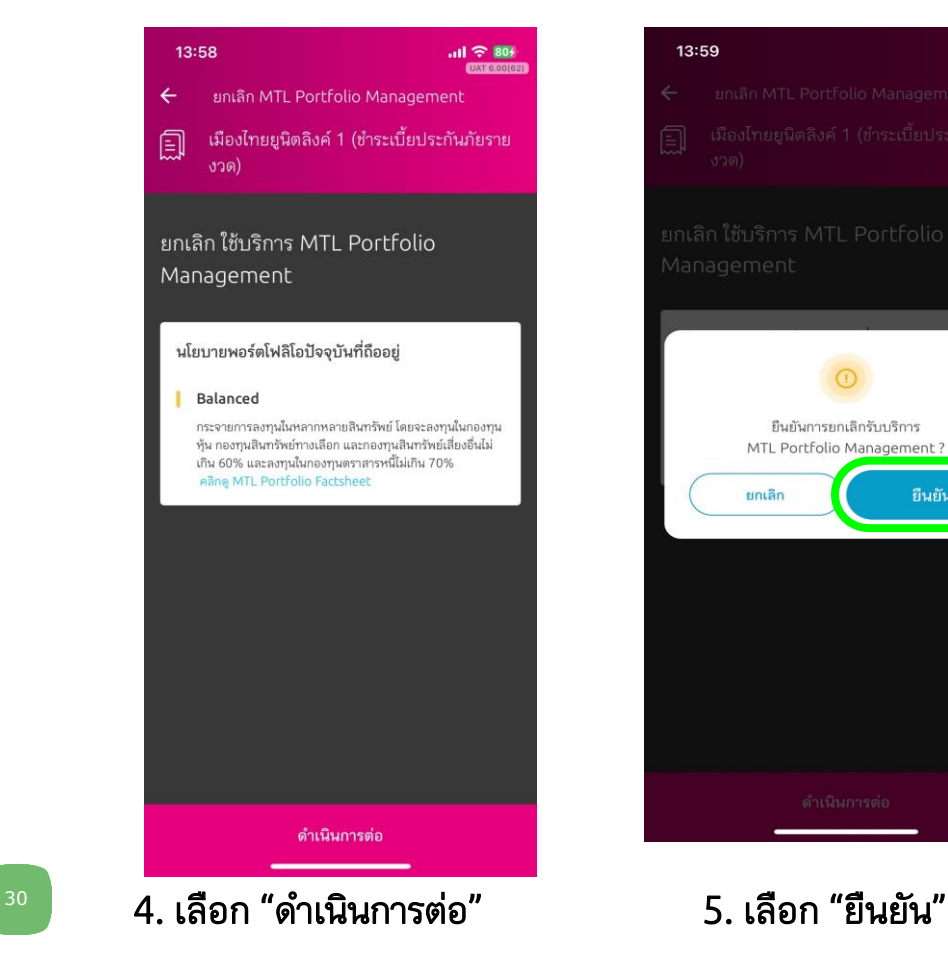

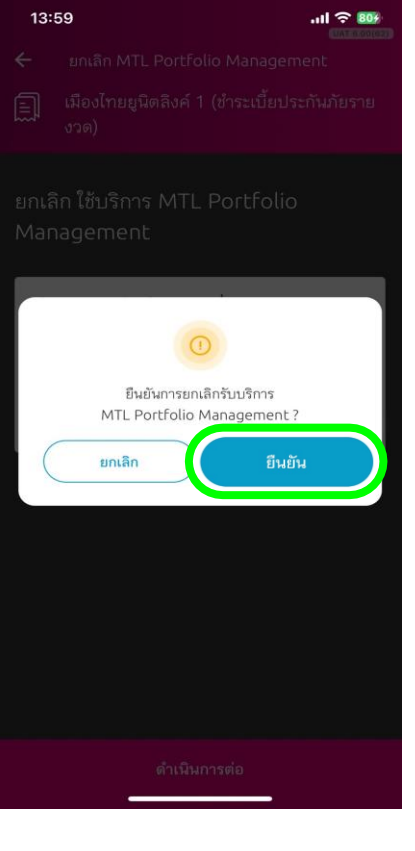

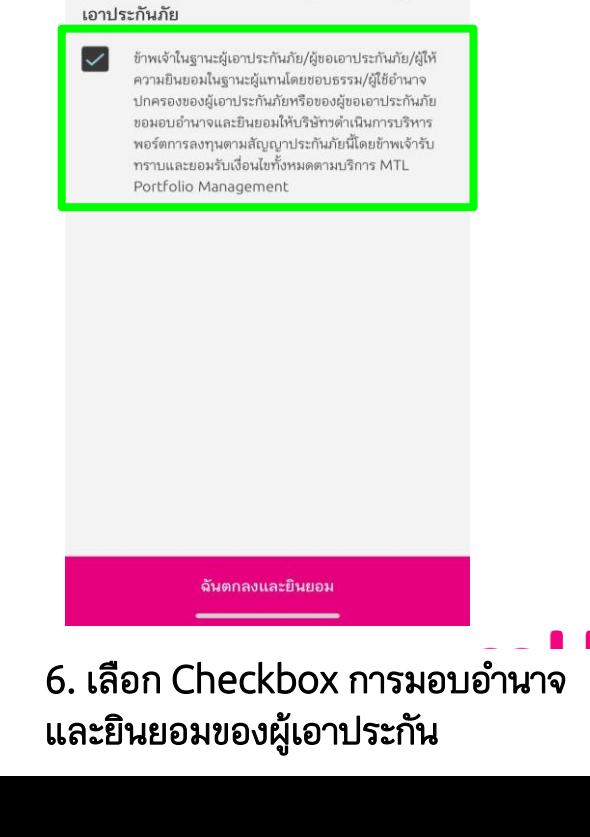

"คณสามารถทำธรกรรมได้วันละ 1 ครั้ง ทั้งนี้ หากคณทำรายการ

หลังเวลา 15.00 น.การทำรายการและข้อมลจะเป็นของวันทำการ

การมอบอำนาจและยินยอมของผู้เอาประกัน/ผู้ขอ

ถัดไป"

 $\bullet$ 

เมืองไทย

FE

### การยกเลิกรับการบริการพอร์ตโฟลิโอ (Portfolio Cancellation)

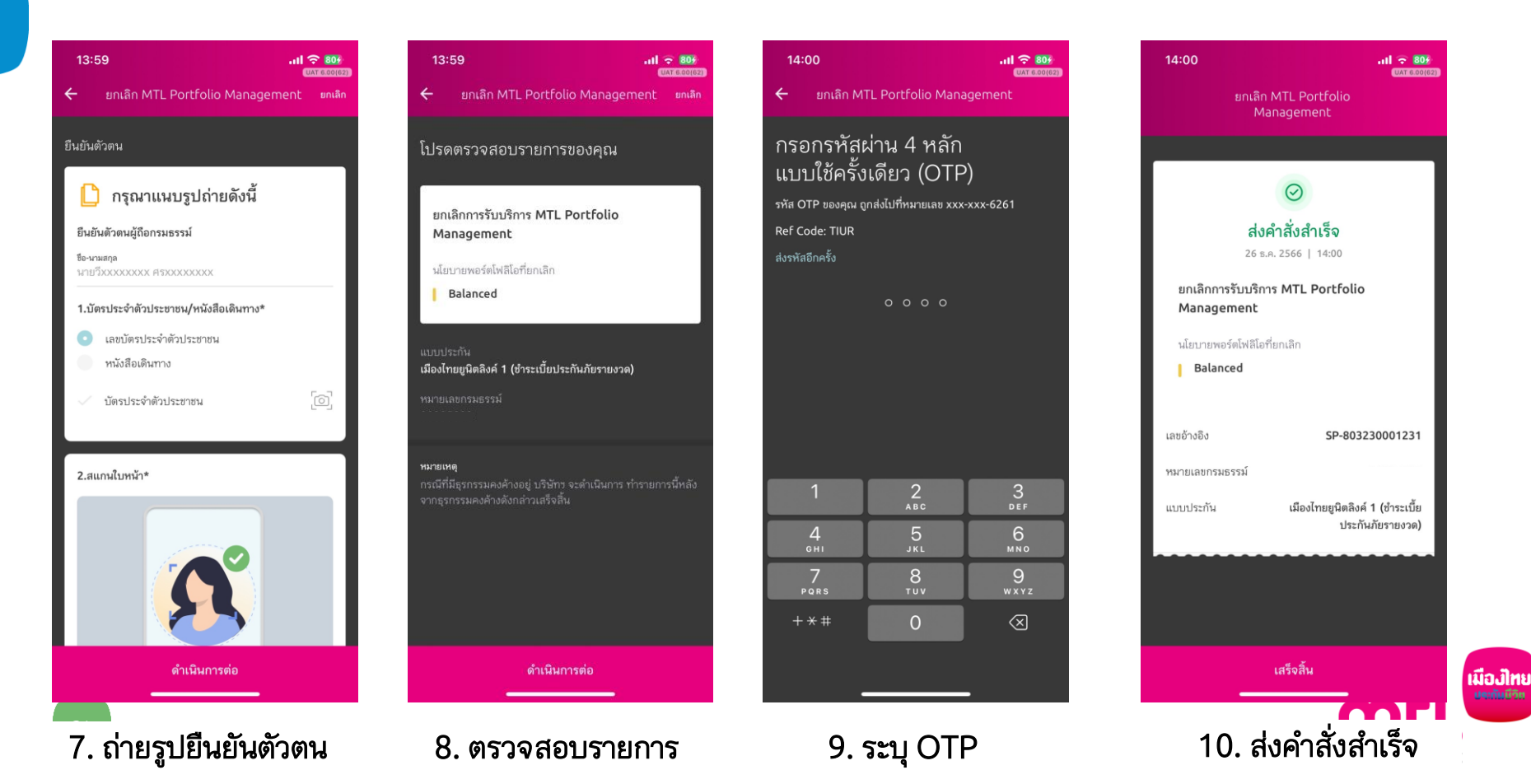

# ประวัติการส่งคำสั่งทำธุรกรรม

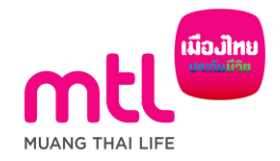

## ประวัติการส่งคำสั่งทำธุรกรรม

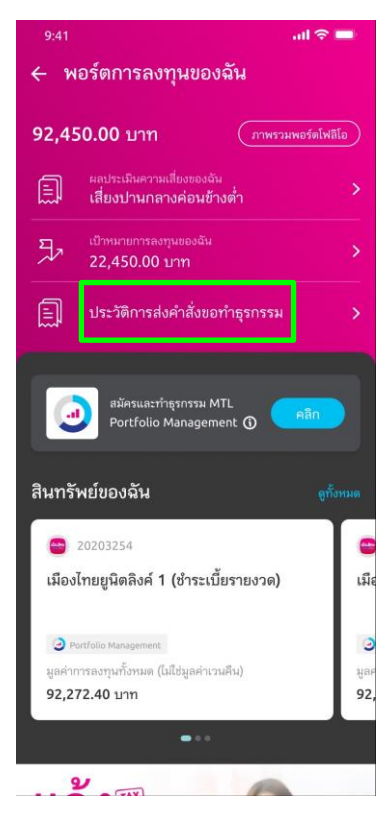

<sup>33</sup> 1. เลือกประวัติการส่ง ค าสั่งขอท าธุรกรรม

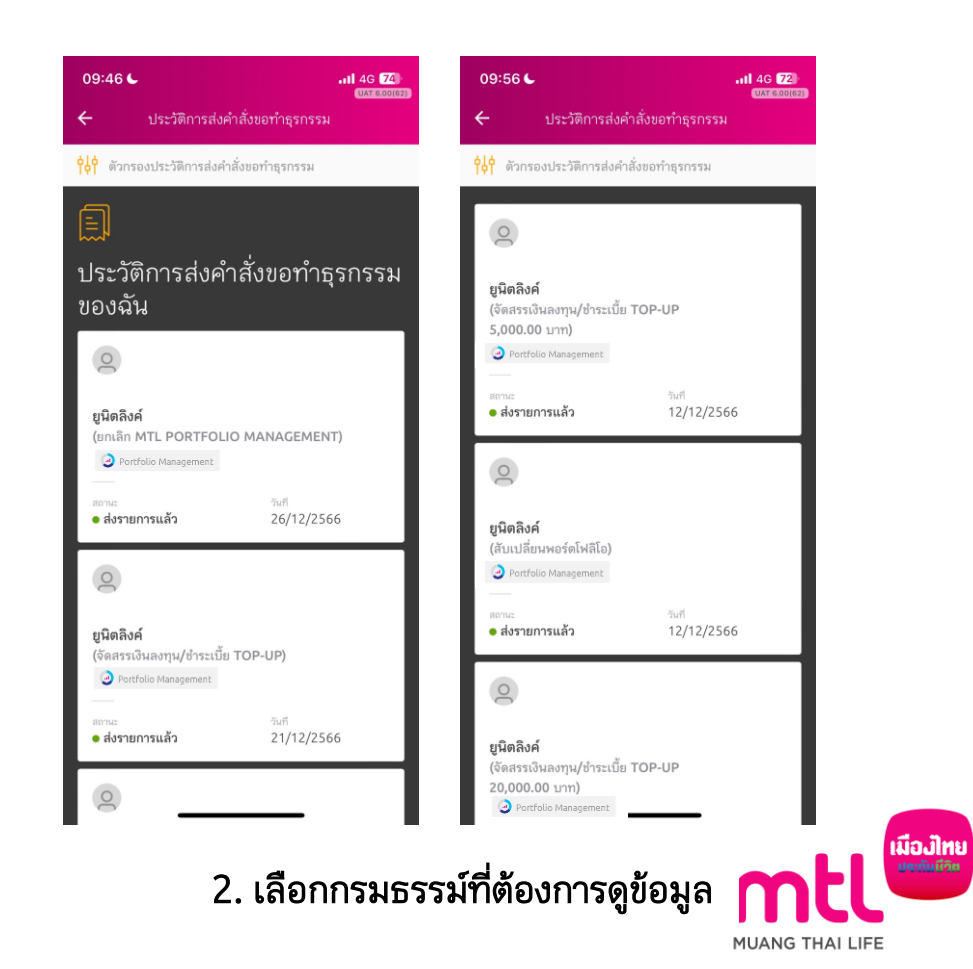

## <u>ตัวอย่างหน้าจอประวัติการส่งคำสั่งขอทำธุรกรรม</u>

เมืองไทยยนิตลิงค์ 1 (ชำระเบี๊ยตต  $1187800183$  $\leftarrow$  0 ประกันภัยรายงวด) เมืองไทยยนิตลิงค์ 1 (ชำระเบี้ย **Sculpture and Commercial** donus 12/12/2566 ส่งรายการแล้ว ประกันภัยรายงวด) จัดสรรเงินลงทน/ชำระเบี้ย TOP-UP 21/12/2566 ส่งรายการแล้ว 20232212000000000067 จัดสรรเงินลงทน/ชำระเบี้ย TOP-UP รายละเอียดเพิ่มเติม SP-803230001220 จัดสรรเงินลงทนทั้งหมดภายใต้กรมธรรม์ประกันภัย รายละเอียดเพิ่มเติม และจัดสรรเงินลงทนสำหรับเบี้ยประกันภัยงวดถัดไป (ถ้ามี) จัดสรรเงินลงทนทั้งหมดภายใต้กรมธรรม์ประกันภัย นโยบายการลงทน และจัดสรรเงินลงทนสำหรับเบี้ยประกันภัยงวดถัดไป Low Risk - สัดส่วน 100% (ถ้ามี) จัดสรรเงินลงทนสำหรับเบี้ยประกันภัยส่วนที่เป็นเงิน Conservative - ลัดส่วน 100% ออมเพิ่มเติม (Top-up) และชำระเบี้ยประกันภัย ส่วนที่เป็นเงินออมเพิ่มเติม (Top-up) นโยบายการลงทน ■ Low Risk - สัดส่วน 100% จำนวนเงิน Top-up 5,001.00 บาท

#### $\leftarrow$   $\circ$  $\leftarrow$   $\circ$ เมืองไทยยนิตลิงค์ 1 (ชำระเบี้ย เมืองไทยยนิตลิงค์ 1 (ชำระเบี้ย ประกันภัยรายงวด) ประกันภัยรายงวด) stonue 12/12/2566 ส่งรายการแล้ว สับเปลี่ยนพอร์ตโฟลิโอ 26/12/2566 SP-803230001165 ยกเลิก MTL PORTFOLIO MANAGEMENT SP-803230001231 รายละเอียดเพิ่มเติม รายละเอียดเพิ่มเติม สับเปลี่ยนและจัดสรรเงินลงทนใหม่ (ถ้ามี) นโยบายพอร์ตโฟลิโอที่ถืออย่และต้องการเปลี่ยน ยกเลิกการรับบริการ MTL Portfolio Balanced Management นโยบายพอร์ตโฟลิโอที่ยกเลิก นโยบายพอร์ตโฟลิโอใหม่ที่ต้องการลงทน Balanced Aggressive - สัดส่วน 100% กระจายการลงทุนในหลากหลายสินทรัพย์ โดยจะลงทุนใน กองทุนหุ้น กองทุนสินทรัพย์ทางเลือก และกองทุนสินทรัพย์ เสี่ยงอื่นได้ตั้งแต่ 0% ถึง 100 และลงทนในกองทนตราสาร หนี้ไม่เกิน 50%

### จัดสรรการลงทุน จัดสรรการลงทุน + Top-up สับเปลี่ยน Portfolio ยกเลิก Portfolio

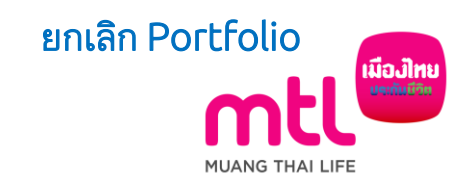

 $1187800088$ 

ส่งรายการแล้ว

## ตัวอย่าง E-mail

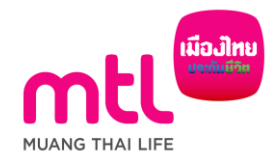

#### ตัวอย่าง e mail

#### เรียน

ิบริษัท เมืองไทยประกันชีวิต จำกัด (มหาชน) ได้รับแจ้งความประสงค์จากท่านเพื่อ ขอใช้สิทธิ จัดสรรเงินลงทนสำหรับเบี้ยประกันภัยหลัก และ/หรือจัดสรรเงินลงทน สำหรับเบี้ยประกันภัยส่วนที่เป็นเงินออมเพิ่มเติม (Top-up) ตามบริการ MTL Portfolio Management

สำหรับกรมธรรม์ประกันชีวิตควบการลงทนเลขที่ โดยมีรายละเอียด ดังนี้

#### ข้อมูลลูกค้า

ผ้เอาประกันภัย วันที่และเวลา : 19/12/2023 14:18:35 น. อปกรณ์ที่ทำการ : mobile ช่องทาง : MTL Click Application เบอร์มือถือ : อีเมล

หมายเลขอ้างอิง : SP-803230001212

จัดสรรเงินลงทุนสำหรับเบี้ยประกันภัยหลัก และ/หรือจัดสรรเงินลงทุน สำหรับเบี้ยประกันภัยส่วนที่เป็นเงินออมเพิ่มเติม (Top-up) ตามบริการ **MTL Portfolio Management** 

จัดสรรเงินลงทุนทั้งหมดภายใต้กรมธรรม์ประกันภัย และจัดสรรเงินลงทุน สำหรับเบี้ยประกันภัยงวดถัดไป (ถ้ามี)

นโยบายการลงทุนภายใต้บริการ MTL Portfolio Management - Balanced สัดส่วน 100%

#### จัดสรรเงินลงทุน จัดสรรเงินลงทุน + Top-up

#### เรียน

บริษัท เมืองใทยประกันชีวิต จำกัด (มหาชน) ใต้รับแจ้งความประสงค์จากท่านเพื่อ ขอใช้สิทธิ์ จัดสรรเงินลงทนสำหรับเบี้ยประกันภัยหลัก และ/หรือจัดสรรเงินลงทน ี่ สำหรับเบี้ยประกันภัยส่วนที่เป็นเงินออมเพิ่มเติม (Top-up) ตามบริการ MTL Portfolio Management

สำหรับกรมธรรม์ประกันชีวิตควบการลงทุนเลขที่ โดยมีรายละเอียด ดังนี้

ข้อมูลลูกค้า ผ้เอาประกันภัย วันที่และเวลา : 19/12/2023 14:22:52 น. อปกรณ์ที่ทำการ : mobile ช่องทาง : MTL Click Application เบอร์มือถือ : ลีเมล หมายเลขอ้างอิง : SP-803230001213

จัดสรรเงินลงทุนสำหรับเบี้ยประกันภัยหลัก และ/หรือจัดสรรเงินลงทุน ่ สำหรับเบี้ยประกันภัยส่วนที่เป็นเงินออมเพิ่มเติม (Top-up) ตามบริการ **MTL Portfolio Management** 

จัดสรรเงินลงทุนทั้งหมดภายใต้กรมธรรม์ประกันภัย และจัดสรรเงินลงทุนสำหรับเบี้ย ประกันภัยงวดถัดไป (ถ้ามี)

นโยบายการลงทนภายใต้บริการ MTL Portfolio Management - Low Risk สัดส่วน 100%

จัดสรรเงินลงทนสำหรับเบี้ยประกันภัยส่วนที่เป็นเงินออมเพิ่มเติม (Top-up) และ ชำระเบี้ยประกันภัยส่วนที่เป็นเงินออมเพิ่มเติม (Top-up)

นโยบายการลงทนภายใต้บริการ MTL Portfolio Management - Low Risk สัดส่วน 100% จำนวน 10,000.00 บาท

ผ่านช่องทางการชำระเงิน : Credit Card Invoice no.: 20232219000000000005

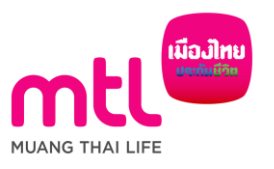

#### ตัวอย่าง e mail

## สับเปลี่ยน Portfolio ยกเลิก Portfolio

#### เรียน

บริษัท เมืองไทยประกันชีวิต จำกัด (มหาชน) ได้รับแจ้งความประสงค์จากท่านเพื่อ ขอใช้สิทธิ สับเปลี่ยนพอร์ตโฟลิโอตามบริการ MTL Portfolio Management (Portfolio Switching)

สำหรับกรมธรรม์ประกันชีวิตควบการลงทนเลขที่ โดยมีรายละเอียด ดังนี้

ข้อมูลลูกค้า ผ้เอาประกันภัย วันที่และเวลา : 19/12/2023 13:53:34 น. อปกรณ์ที่ทำการ : mobile ช่องทาง : MTL Click Application เบอร์มือถือ คีเบล หมายเลขอ้างอิง : SP-803230001211

้สับเปลี่ยนพอร์ตโฟลิโอตามบริการ MTL Portfolio Management (Portfolio Switching)

นโยบายพอร์ตโฟลิโอเดิมที่ถืออยู่และต้องการเปลี่ยน **Balanced** 

นโยบายพอร์ตโฟลิโอใหม่ที่ต้องการลงทุน Advanced - สัดส่วน 100%

ึกระจายการลงทนในหลากหลายสิ้นทรัพย์ โดยจะลงทนในกองทนหัน กองทน สิ้นทรัพย์ทางเลือก และกองทุนสิ้นทรัพย์เสี่ยงอื่นไม่เกิน 80% และลงทุนในกองทุน ิตราสารหนี้ไม่เกิน 60%

#### เรียน

ิบริษัท เมืองไทยประกันชีวิต จำกัด (มหาชน) ได้รับแจ้งความประสงค์จากท่านเพื่อ ขอใช้สิทธิ ยกเลิกการรับบริการ MTL Portfolio Management

สำหรับกรมธรรม์ประกันชีวิตควบการลงทนเลขที่ โดยมีรายละเอียด ดังนี้

ข้อมูลลูกค้า ผู้เอาประกันภัย วันที่และเวลา : 15/12/2023 14:24:22 น. ็อปกรณ์ที่ทำการ : mobile ช่องทาง : MTL Click Application เบอร์มือถือ อีเมล หมายเลขอ้างอิง : SP-803230001206

ยกเลิกการรับบริการ MTL Portfolio Management

หากท่านไม่ได้มีความประสงค์ที่จะใช้สิทธิดังกล่าว กรุณาติดต่อศูนย์บริการลูกค้า ทางโทรศัพท์ โทร 1766 กด 0 ทุกวันทำการ เวลา 8.30 – 17.00 น.

หมายเหตุ อีเมลนี้ถูกส่งอัตโนมัติโดยระบบ ไม่สามารถตอบกลับได้

ขอแสดงความนับถือ ิบริษัท เมืองไทยประกันชีวิต จำกัด (มหาชน)

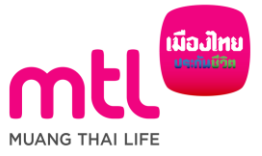

## Inquiry กรมธรรม์ MTL Portfolio Management

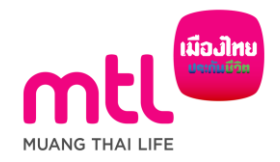

### Inquiry กรมธรรม์ MTL Portfolio Management

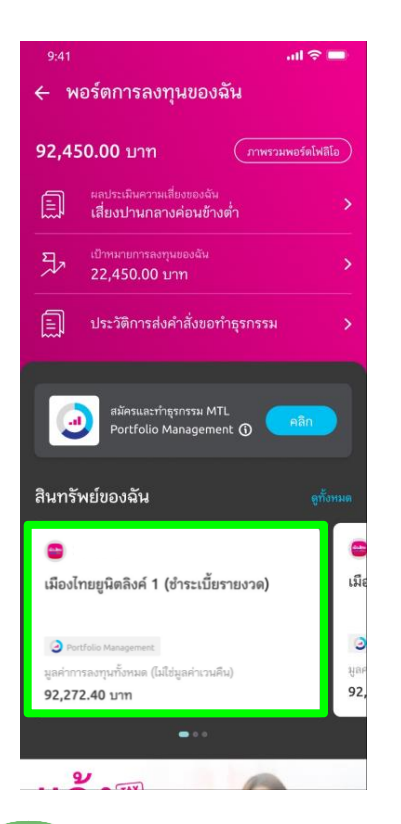

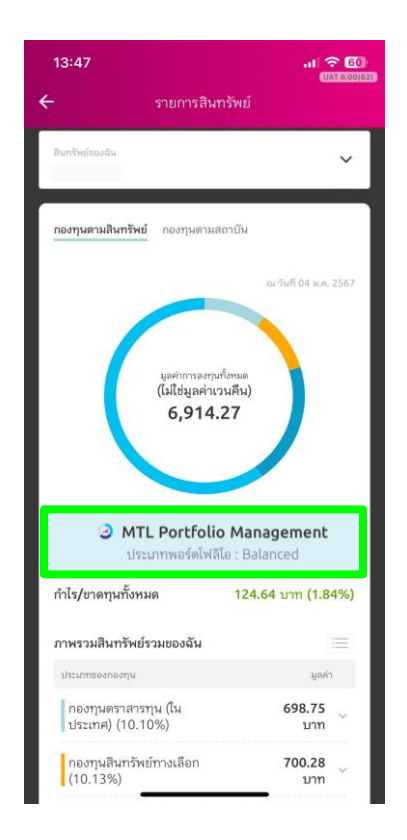

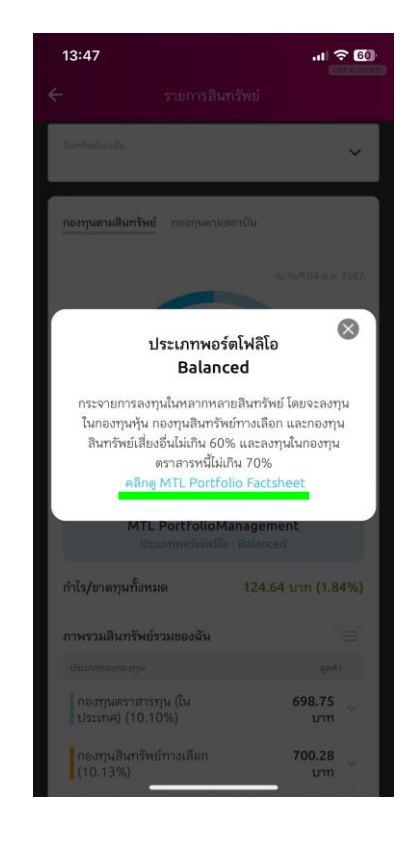

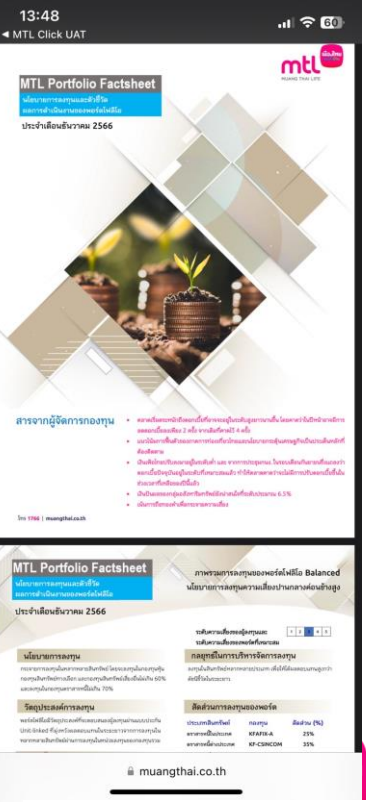

1. เลือก "กรมธรรม์ที่ต้องการดู ข้อมูล"

2. แสดงรายละเอียดกรมธรรม์ ว่าเป็น MTL Port ประเภทใด

3. สามารถคลิกดู รายละเอียดพอร์ตโฟลิโอได้ 4. สามารถคลิกดู MTL Portfolio Factsheet ได้

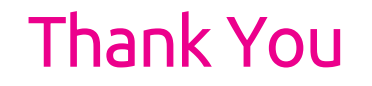

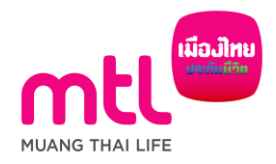